# **Aim**

*Release 3.5.0*

**Gev Sogomonian, Gor Arakelyan et al.**

**Feb 03, 2022**

# **CONTENTS**

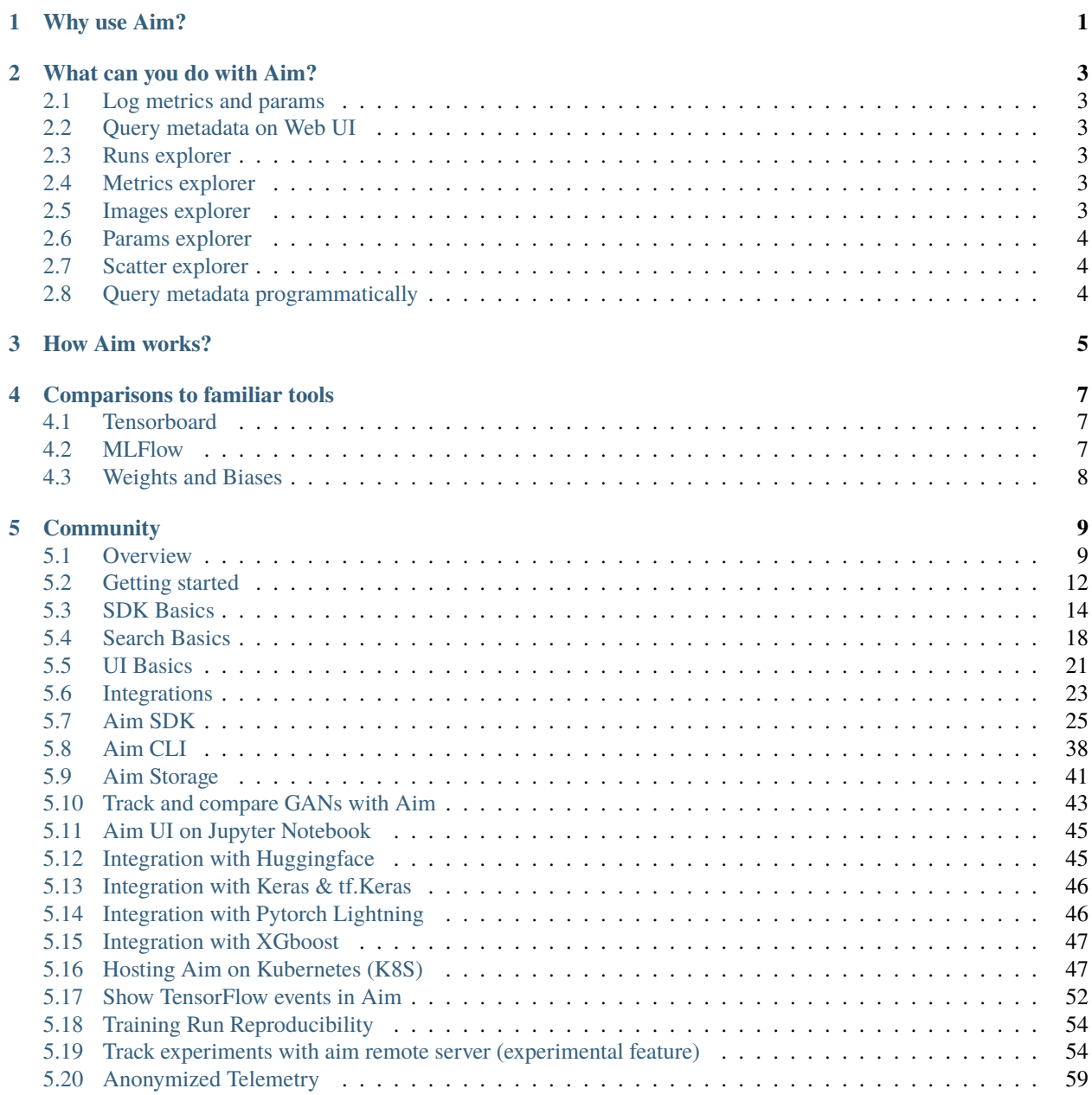

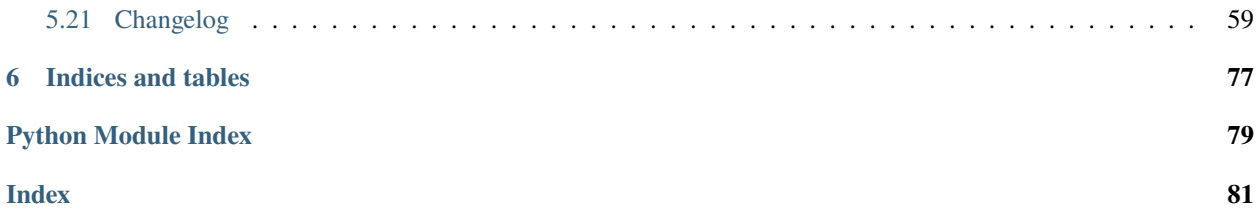

### **CHAPTER**

# **WHY USE AIM?**

- <span id="page-4-0"></span>• Modern ML development revolves around collection and analysis of AI metadata (training metrics, images, distributions etc) to analyze and explore different aspects of the model performance.
- There is both a need to manually explore and compare the metadata as well as automate for different infrastructure needs.
- Aim helps to track AI metadata and
	- **–** Explore it manually through the most advanced open-source experiment comparison web UI.
	- **–** Query programmatically in your favorite notebook or through script for automation.
- Use Aim to seamlessly log your ML metadata in your training environment and explore through UI and code. **Aim is free, open-source and self-hosted.**

**CHAPTER**

**TWO**

# **WHAT CAN YOU DO WITH AIM?**

# <span id="page-6-1"></span><span id="page-6-0"></span>**2.1 Log metrics and params**

Use the [Aim SDK](./quick_start/SDK_basics.html) to [log as many metrics and params](./quick_start/SDK_basics.html#track-params-and-metrics-with-run) as you need for your training and evaluation runs. Aim users track 1000s of training runs and sometimes more than 100s of metrics per run with lots of steps.

# <span id="page-6-2"></span>**2.2 Query metadata on Web UI**

Aim enables a powerful pythonic query language to filter through metadata. It's like a python if statement over everything you have tracked. You can use this on all explorer screens.

# <span id="page-6-3"></span>**2.3 Runs explorer**

Runs explorer will help you to hollistically view all your runs, each metric last tracked values and tracked hyperparameters.

# <span id="page-6-4"></span>**2.4 Metrics explorer**

Metrics explorer helps you to compare 100s of metrics within a few clicks. It helps to save lots of time compared to other open-source experiment tracking tools.

# <span id="page-6-5"></span>**2.5 Images explorer**

Track intermediate images and search, compare them on the Images Explorer.

# <span id="page-7-0"></span>**2.6 Params explorer**

Params explorer enables a parallel coordinates view for metrics and params. Very helpful when doing hyperparameter search.

# <span id="page-7-1"></span>**2.7 Scatter explorer**

Scatter explorer helps to explore and learn relationship, correlations, and clustering effects between metrics and parameters.

# <span id="page-7-2"></span>**2.8 Query metadata programmatically**

Use the same pythonic if statement to query the data through the Aim SDK programmatically.

# **CHAPTER**

# **THREE**

# **HOW AIM WORKS?**

### <span id="page-8-0"></span>**Aim is a python package with three main components:**

- Aim Storage:
	- **–** A rocksdb-based embedded storage where the metadata is stored locally
- Aim SDK:
	- **–** A simple python interface that allows to track AI metadata
		- ∗ metrics
		- ∗ hyperparameters
		- ∗ images
		- ∗ distributions
- Aim UI:
	- **–** A self-hosted web interface to deeply explore the tracked metadata

### **Integrated with your favorite tools**

**CHAPTER**

# **COMPARISONS TO FAMILIAR TOOLS**

# <span id="page-10-1"></span><span id="page-10-0"></span>**4.1 Tensorboard**

### **Training run comparison**

Order of magnitude faster training run comparison with Aim

- The tracked params are first class citizens at Aim. You can search, group, aggregate via params deeply explore all the tracked data (metrics, params, images) on the UI.
- With tensorboard the users are forced to record those parameters in the training run name to be able to search and compare. This causes a super-tedius comparison experience and usability issues on the UI when there are many experiments and params. TensorBoard doesn't have features to group, aggregate the metrics.

### **Scalability**

- Aim is built to handle 1000s of training runs with dozens of experiments each both on the backend and on the UI.
- TensorBoard becomes really slow and hard to use when a few hundred training runs are queried / compared.

### **Beloved TB visualizations to be added on Aim**

- Embedding projector.
- Neural network visualization.

# <span id="page-10-2"></span>**4.2 MLFlow**

MLFlow is an end-to-end ML Lifecycle tool. Aim is focused on training tracking. The main differences of Aim and MLflow are around the UI scalability and run comparison features.

### **Run comparison**

- Aim treats tracked parameters as first-class citizens. Users can query runs, metrics, images and filter using the params.
- MLFlow does have a search by tracked config, but there are no grouping, aggregation, subplotting by hyparparams and other comparison features available.

### **UI Scalability**

- Aim UI can handle several thousands of metrics at the same time smoothly with 1000s of steps. It may get shaky when you explore 1000s of metrics with 10000s of steps each. But we are constantly optimizing!
- MLflow UI becomes slow to use when there are a few hundreds of runs.

# <span id="page-11-0"></span>**4.3 Weights and Biases**

Hosted vs self-hosted

- Weights and Biases is a hosted closed-source experiment tracker.
- Aim is self-hosted free and open-source.
	- **–** Remote self-hosted Aim is coming soon. . .

### **CHAPTER**

# **FIVE**

# **COMMUNITY**

### <span id="page-12-0"></span>If you have questions please:

- 1. [Open a feature request or report a bug](https://github.com/aimhubio/aim/issues)
- 2. [Join our slack](https://slack.aimstack.io/)

# <span id="page-12-1"></span>**5.1 Overview**

### **5.1.1 Why use Aim?**

- Modern ML development revolves around collection and analysis of AI metadata (training metrics, images, distributions etc) to analyze and explore different aspects of the model performance.
- There is both a need to manually explore and compare the metadata as well as automate for different infrastructure needs.
- Aim helps to track AI metadata and
	- **–** Explore it manually through the most advanced open-source experiment comparison web UI.
	- **–** Query programmatically in your favorite notebook or through script for automation.
- Use Aim to seamlessly log your ML metadata in your training environment and explore through UI and code. **Aim is free, open-source and self-hosted.**

### **5.1.2 What can you do with Aim?**

### **Log metrics and params**

Use the [Aim SDK](./quick_start/SDK_basics.html) to [log as many metrics and params](./quick_start/SDK_basics.html#track-params-and-metrics-with-run) as you need for your training and evaluation runs. Aim users track 1000s of training runs and sometimes more than 100s of metrics per run with lots of steps.

### **Query metadata on Web UI**

Aim enables a powerful pythonic query language to filter through metadata. It's like a python if statement over everything you have tracked. You can use this on all explorer screens.

### **Runs explorer**

Runs explorer will help you to hollistically view all your runs, each metric last tracked values and tracked hyperparameters.

### **Metrics explorer**

Metrics explorer helps you to compare 100s of metrics within a few clicks. It helps to save lots of time compared to other open-source experiment tracking tools.

### **Images explorer**

Track intermediate images and search, compare them on the Images Explorer.

### **Params explorer**

Params explorer enables a parallel coordinates view for metrics and params. Very helpful when doing hyperparameter search.

### **Scatter explorer**

Scatter explorer helps to explore and learn relationship, correlations, and clustering effects between metrics and parameters.

### **Query metadata programmatically**

Use the same pythonic if statement to query the data through the Aim SDK programmatically.

# **5.1.3 How Aim works?**

### **Aim is a python package with three main components:**

- Aim Storage:
	- **–** A rocksdb-based embedded storage where the metadata is stored locally
- Aim SDK:
	- **–** A simple python interface that allows to track AI metadata
		- ∗ metrics
		- ∗ hyperparameters
		- ∗ images
		- ∗ distributions
- Aim UI:
	- **–** A self-hosted web interface to deeply explore the tracked metadata

### **Integrated with your favorite tools**

# **5.1.4 Comparisons to familiar tools**

### **Tensorboard**

### **Training run comparison**

Order of magnitude faster training run comparison with Aim

- The tracked params are first class citizens at Aim. You can search, group, aggregate via params deeply explore all the tracked data (metrics, params, images) on the UI.
- With tensorboard the users are forced to record those parameters in the training run name to be able to search and compare. This causes a super-tedius comparison experience and usability issues on the UI when there are many experiments and params. TensorBoard doesn't have features to group, aggregate the metrics.

### **Scalability**

- Aim is built to handle 1000s of training runs with dozens of experiments each both on the backend and on the UI.
- TensorBoard becomes really slow and hard to use when a few hundred training runs are queried / compared.

### **Beloved TB visualizations to be added on Aim**

- Embedding projector.
- Neural network visualization.

### **MLFlow**

MLFlow is an end-to-end ML Lifecycle tool. Aim is focused on training tracking. The main differences of Aim and MLflow are around the UI scalability and run comparison features.

### **Run comparison**

- Aim treats tracked parameters as first-class citizens. Users can query runs, metrics, images and filter using the params.
- MLFlow does have a search by tracked config, but there are no grouping, aggregation, subplotting by hyparparams and other comparison features available.

### **UI Scalability**

- Aim UI can handle several thousands of metrics at the same time smoothly with 1000s of steps. It may get shaky when you explore 1000s of metrics with 10000s of steps each. But we are constantly optimizing!
- MLflow UI becomes slow to use when there are a few hundreds of runs.

### **Weights and Biases**

Hosted vs self-hosted

- Weights and Biases is a hosted closed-source experiment tracker.
- Aim is self-hosted free and open-source.
	- **–** Remote self-hosted Aim is coming soon. . .

# **5.1.5 Community**

If you have questions please:

- 1. [Open a feature request or report a bug](https://github.com/aimhubio/aim/issues)
- 2. [Join our slack](https://slack.aimstack.io/)

# <span id="page-15-0"></span>**5.2 Getting started**

You only need a few steps to get started with Aim.

# **5.2.1 Installation**

Install Aim via pip3:

pip3 install aim

**Note:** You need to have python3 and pip3 installed in your environment before installing Aim.

### **5.2.2 Integrate with your code**

1. Create [Run](./SDK_basics.html#create-a-run) stored in the current directory:

```
from aim import Run
```

```
run = Run()
```
1. Log parameters:

```
run['hparams'] = {
    'learning_rate': 0.001,
    'batch_size': 32,
}
```
1. Track metrics:

```
for i in range(10):
   run.track(i, name='loss', step=i, context={ "subset":"train" })
   run.track(i, name='acc', step=i, context={ "subset":"train" })
```
More details/examples [here.](./SDK_basics.html#track-params-and-metrics-with-run)

Congrats! Your first run is ready!

# **5.2.3 Run Aim UI**

Start up the Aim UI to observe the run:

```
aim up
```
See more details in [UI basics.](./UI_basics.html)

# **5.2.4 Query metadata via SDK**

```
from aim import Repo
# Read .aim repo located at the current working directory
repo = Repo('.'')# Get collection of metrics
for run_metrics_collection in repo.query_metrics("metric.name == 'loss'").iter_runs():
    for metric in run_metrics_collection:
        # Get run params
       params = metric.run[...]# Get metric values
        steps, metric_values = metric.values.sparse_numpy()
```
See more details in [SDK basics.](./SDK_basics.html)

# <span id="page-17-0"></span>**5.3 SDK Basics**

### **5.3.1 Create a Run**

Run is the main object that tracks and stores ML training metadata(e.g. metrics or hyperparams).

When initializing a Run object, Aim creates a .aim repository at the specified path. Tracked data is stored in .aim repo. If the path is not specified, the data is stored in the current working directory.

Use Run arguments to:

- Define where to store the data
- Define experiment name to group related runs together
- Enable system resource usage tracking (CPU, GPU, memory, etc..)

```
from aim import Run
my\_run = Run(repo='/repo/path/to/store/runs',
    experiment='experiment_name',
)
```
Run class full [spec.](../refs/sdk.html#aim.sdk.run.Run)

Additionally, Aim SDK also gives a flexibility to:

- Use multiple Runs in one training script to store multiple runs at once
- Use integrations to automate tracking

### **5.3.2 Continue a Run**

Specify the run hash when initializing a Run object to continue tracking.

```
from aim import Run
```

```
run = Run(run\_hash='run\_hash')
```
### **5.3.3 Track params and metrics with Run**

Run provides simple and intuitive interface for:

- Tracking the metrics of your training run
- Logging the parameters of your training run

### **Parameters**

Track nearly any python dictionaries:

```
# Log training hyper-parameters
my_run['hparams'] = {
    'learning_rate': 0.0001,
    'batch_size': 32,
}
```
Supported types of [dictionaries.](https://github.com/aimhubio/aim/blob/main/aim/storage/types.py#L19)

### **Metrics**

Use track method to log ML metrics like 'loss', 'accuracy' or 'bleu'.

```
# Track metrics
for step in range(1000):
   value = step * 10my_run.track(
       value, # Current value to track
       name='loss', # The metric name
       step=step, # Step index (optional)
       epoch=0, # Epoch (optional)
       context={ # Metric context (optional)
           'subset': 'train',
       },
   )
```
Run.track method full [spec.](../refs/sdk.html#aim.sdk.run.Run.track)

### **5.3.4 Track images with Run**

Track images to explore model inputs, outputs, confusion matrices, weights, etc.

```
from aim import Image
for step in range(1000):
   my_run.track(
       Image(img_tensor_or_pil, img_caption), # Pass image data and/or caption
       name='generated', # The name of image set
       step=step, # Step index (optional)
       epoch=0, # Epoch (optional)
       context={ # Context (optional)
            'subset': 'train',
       },
   )
```
Image class full [spec.](../refs/sdk.html#module-aim.sdk.objects.image)

Tracking batches of images:

```
for step, (images, labels) in enumerate(train_loader):
   aim\_images = [Image(img, lb1) for img, lb1 in zip(images, labels)]my_run.track(
       aim_images, # List of images
       name='generated', # The name of image set
       step=step, # Step index (optional)
       epoch=0, # Epoch (optional)
       context={ # Context (optional)
           'subset': 'train',
       },
   )
```
Full example [here.](https://github.com/aimhubio/aim/blob/main/examples/pytorch_track_images.py)

### **5.3.5 Track distributions with Run**

Track distributions to explore model gradients, weights, etc. To store a distribution pass an iterable of scalar values to the Distribution object.

```
from aim import Distribution
for step in range(1000):
   my_run.track(
       Distribution(tensor), # Pass distribution
       name='gradients', # The name of distributions
       step=step, # Step index (optional)
       epoch=0, # Epoch (optional)
       context={ # Context (optional)
           'type': 'weights',
       },
   )
```
Distribution class full [spec.](../refs/sdk.html#module-aim.sdk.objects.distribution)

### **5.3.6 Track audios with Run**

Track any audio objects. To store audios pass a single Audio object or list of objects to the track method.

```
from aim import Audio
for step in range(1000):
   my_run.track(
       Audio(arr), # Pass audio file or numpy array
       name='outputs', # The name of distributions
       step=step, # Step index (optional)
       epoch=0, # Epoch (optional)
       context={ # Context (optional)
            'subset': 'train',
       },
   )
```
Audio class full [spec.](../refs/sdk.html#module-aim.sdk.objects.audio)

# **5.3.7 Track texts with Run**

Track inputs, outputs, generated texts to explore model performance. To store texts pass a single Text object or list of objects to the track method.

```
from aim import Text
for step in range(1000):
   my_run.track(
        Text(string), # Pass a string you want to track
```
(continues on next page)

(continued from previous page)

```
name='outputs', # The name of distributions
    step=step, # Step index (optional)
    epoch=0, # Epoch (optional)
    context={ # Context (optional)
        'subset': 'train',
   },
)
```
Text class full [spec.](../refs/sdk.html#module-aim.sdk.objects.text)

### **5.3.8 Track plotly figures with Run**

Track any plotly figure and visualize it in UI. To store a plotly figures pass a plotly figure to the Figure object.

```
from aim import Figure
for step in range(1000):
   my_run.track(
       Figure(fig_obj), # Pass any plotly figure
       name='plotly_bars', # The name of distributions
       step=step, # Step index (optional)
       epoch=0, # Epoch (optional)
       context={ # Context (optional)
            'subset': 'train',
       },
   )
```
Figure class full [spec.](../refs/sdk.html#module-aim.sdk.objects.figure)

### **5.3.9 Query Runs and saved metadata**

Use Repo object to query and access saved Runs.

Initialize a Repo instance:

```
from aim import Repo
```

```
my_repo = Repo('/path/to/aim/repo')
```
Repo class full [spec.](../refs/sdk.html#aim.sdk.repo.Repo)

Query logged metrics and parameters:

```
query = "metric.name == 'loss'" # Example query# Get collection of metrics
for run_metrics_collection in my_repo.query_metrics(query).iter_runs():
   for metric in run_metrics_collection:
        # Get run params
       params = metric.run[...]# Get metric values
        steps, metric_values = metric.values.sparse_numpy()
```
See more advanced usage examples [here.](https://colab.research.google.com/drive/14rIAjpEyklf5fSMiRbyZs6iYG7IVibcI)

# <span id="page-21-0"></span>**5.4 Search Basics**

# **5.4.1 Introduction**

Aim enables a powerful query language(AimQL) to filter through all the stored metadata.

AimQL filters the tracked metadata using **python expression**. Think of it as a python if statement over everything you have tracked. Hence, nearly any python compatible expression is available with *security restrictions* in place.

The data is saved as diff types of entities (e.g. run, metric). The search queries are written against these entities. When iterating over entities the python expression is evaluated in a Boolean context. When the value is *"truthy"*, then the current entity is yielded. Otherwise the entity is skipped over.

**Note:** Currently, AimQL is only used for filtering data, and has no role in sorting or aggregating the data.

### **5.4.2 Searching runs**

Let's track several [Runs](./SDK_basics.html#create-a-run) via [Aim SDK:](./SDK_basics.html)

```
# Initialize run_1
# Define its params and track loss metric within test and train contexts
run_1 = Run()run_1['learning_rate'] = 0.001run_1['batch_size'] = 32for i in range(10):
   run_1.track(i, name='loss', context={ 'subset':'train' })
   run_1.track(i, name='loss', context={ 'subset':'test' })
# Initialize run_2
run 2 = \text{Run}(\cdot)run_2['learning_rate'] = 0.0007
run_2['batch_size'] = 64for i in range(10):
  run_2.track(i, name='loss', context={ 'subset':'train' })
  run_2.track(i, name='loss', context={ 'subset':'test' })
# Initialize run_3
run_3 = Run()run_3['learning_rate'] = 0.005run_3['batch_size'] = 16
for i in range(10):
   run_2.track(i, name='loss', context={ 'subset':'train' })
   run_2.track(i, name='loss', context={ 'subset':'test' })
```
Aim SDK will collect and store the above metadata in . aim repo.

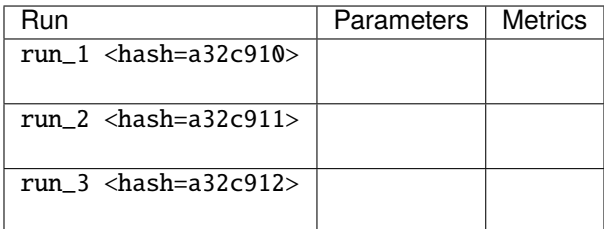

When searching runs, use the run keyword which represents the [Run](./SDK_basics.html#create-a-run) object. It has the following properties:

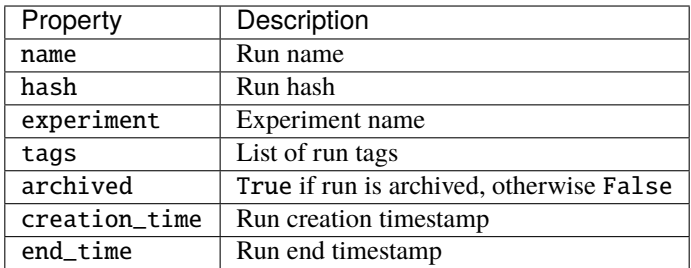

Run [parameters](./SDK_basics.html#track-params-and-metrics-with-run) could be accessed both via chained properties and attributes.

### **Note:**

### **The two following examples are equal:**

- run.hparams.learning\_rate == 32
- run["hparams", "learning\_rate"] == 32

**Warning:** AimQL has been designed to be highly performant. Only the params that are used in the query will be loaded into memory.

If you use the **['hparams']['learning\_rate']** syntax Aim will load the whole dictionary into memory. The search performance will be impacted.

We recommend to use either **['hparams', 'learning\_rate']** or **hparams.learning\_rate** syntax which are equivalent to each other in terms of the performance.

### **Query examples:**

1. Get runs where learning\_rate is greater than 0.0001 and batch\_size is greater than 32.

```
run.learning_rate > 0.0001 and run.batch_size > 32
```
*Result:*

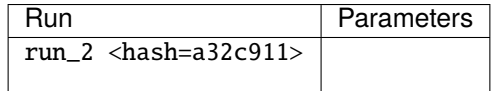

1. Get runs where learning\_rate is either 0.0001 or 0.005.

### run.learning\_rate in [0.0001, 0.005]

### *Result:*

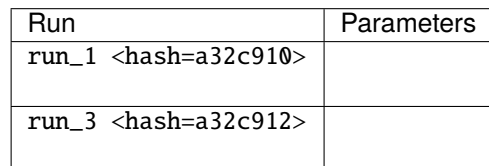

# **5.4.3 Searching metrics and images**

### **Searching metrics**

When iterating over metrics, use the metric keyword which represents the tracked [metric.](./SDK_basics.html#track-params-and-metrics-with-run) While searching metrics, you can also refer to the related runs via the run keyword.

metric has the following default properties.

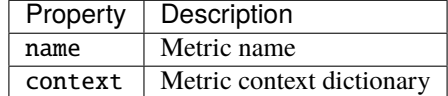

### **Query examples**

1. Query metrics by name:

$$
\hspace{2em}\texttt{metric.name} \ = \ \texttt{"loss"}
$$

*Result:*

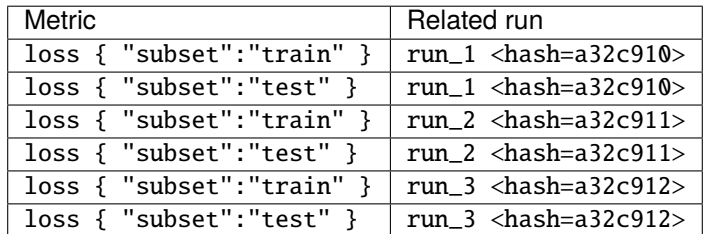

1. Query metrics by name and context

```
metric.name == "loss" and metric.context.subset == "train"
```
### *Result:*

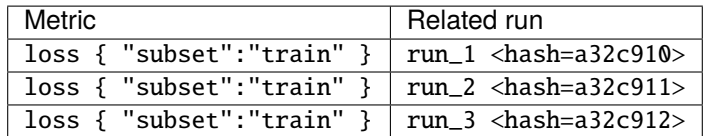

1. Query metrics by name and run parameters

metric.name  $=$  "loss" and run.learning\_rate  $> = 0.001$ 

### *Result:*

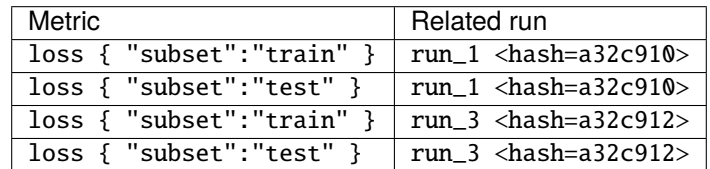

### **Searching images**

Images search works in the same way as metrics. When iterating over images, use the images keyword which represents the tracked [images sequence.](./SDK_basics.html#track-images-with-run) While searching images, you can also refer to the related runs via the run keyword.

images keyword has the following default properties.

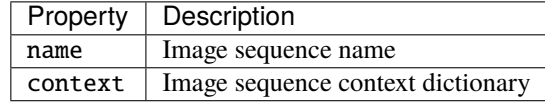

#### *Query examples:*

- images.name == "generated" and run.learning\_rate >=  $0.001$
- images.name  $==$  "generated" and images.context.ema  $== 0$

### **5.4.4 Security restrictions**

AimQL expression is evaluated with [RestrictedPython.](https://github.com/zopefoundation/RestrictedPython)

**RestrictedPython** is a tool that helps to define a subset of the Python language which allows to provide a program input into a trusted environment.

We have followed these [restrictions](https://github.com/aimhubio/aim/blob/e0a089516d0aaf200411358bcb43e7673e02a852/aim/storage/query.py#L150) to avoid security risks such as executing a non-safe function via AimQL.

# <span id="page-24-0"></span>**5.5 UI Basics**

Aim enables powerful UI to explore logged ML runs and metadata.

### **5.5.1 Runs explorer**

Runs explorer will help you to hollistically view all your [runs,](./SDK_basics.html#create-a-run) each metric last tracked values and tracked hyperparameters.

Features:

- Full Research context at hand
- Search runs by date, experiment, hash, tag or parameters
- Search by run/experiment

# **5.5.2 Metrics explorer**

Metrics explorer helps you to compare 100s of metrics within a few clicks. It helps to save lots of time compared to other open-source experiment tracking tools.

Features:

- Easily query any metric
- Group by any parameter
- Divide into subplots
- Aggregate grouped metrics (by conf. interval, std. dev., std. err., min/max)
- Apply smoothing
- Change scale of the axes (linear or log)
- Align metrics by time, epoch or another metric

### **5.5.3 Images explorer**

Track intermediate images and search, compare them on the Images Explorer.

Features:

- Easily query any image
- Group by images by run parameters
- Group images by step

# **5.5.4 Params explorer**

Params explorer enables a parallel coordinates view for metrics and params. Very helpful when doing hyperparameter search.

Features:

- Easily query any metrics and params
- Group runs or divide into subplots
- Apply chart indicator to see correlations

### **5.5.5 Single run page**

Explore all the metadata associated with a run on the single run page. It's accessible from all the tables and tooltips. Features:

- See all the logged params of a run
- See all the tracked metrics(including system metrics)

# <span id="page-26-0"></span>**5.6 Integrations**

Easily integrate Aim with your favorite framework / tool

# **5.6.1 Python script**

```
import aim
# Save inputs, hparams or any other `key: value` pairs
aim.set_params(hyperparam_dict, name='hparams') # Passing name argument is optional
# ...
for step in range(10):
   # Log metrics to visualize performance
   aim.track(metric_value, name='metric_name', epoch=epoch_number)
# ...
```
### **5.6.2 Hugging Face**

```
from aim.hugging_face import AimCallback
# ...
aim_callback = AimCallback(repo='/path/to/logs/dir', experiment='mnli')
trainer = Trainer(
   model=model,
    args=training_args,
    train_dataset=train_dataset if training_args.do_train else None,
    eval_dataset=eval_dataset if training_args.do_eval else None,
    callbacks=[aim_callback],
    # ...
)
# ...
```
# **5.6.3 Pytorch Lightning**

```
from aim.pytorch_lightning import AimLogger
# ...
trainer = pl.Trainer(logger=AimLogger(experiment='experiment_name'))
# ...
```
# **5.6.4 Keras & tf.keras**

```
import aim
# ...
model.fit(x_train, y_train, epochs=epochs, callbacks=[
    aim.keras.AimCallback(repo='/path/to/logs/dir', experiment='experiment_name')
    # Use aim.tensorflow.AimCallback in case of tf.keras
    aim.tensorflow.AimCallback(repo='/path/to/logs/dir', experiment='experiment_name')
])
# ...
```
# **5.6.5 XGBoost**

```
from aim.xgboost import AimCallback
# ...
aim_callback = AimCallback(repo='/path/to/logs/dir', experiment='experiment_name')
bst = xgb.train(param, xg_train, num_round, watchlist, callbacks=[aim_callback])
# ...
```
# **5.6.6 Jupyter Notebook**

Run the following commands in the notebook to run the Aim UI:

1. Load Aim extension for notebooks:

%load\_ext aim

1. Run %aim up to open Aim UI in the notebook:

%aim up

See [integration guide with Jupyter Notebook](../guides/integrations/basic_aim_jupyter_notebook.html) for more details.

# <span id="page-28-0"></span>**5.7 Aim SDK**

# **5.7.1 aim.sdk.repo module**

<span id="page-28-1"></span>class aim.sdk.repo.Repo(*path*, *\**, *read\_only=None*, *init=False*)

Aim repository object.

Provides methods for repositories creation/opening/cleanup. Provides APIs for accessing Runs. Provides API for querying Runs/Metrics based on a given expression.

### **Parameters**

- path  $(str)$  Path to Aim repository.
- read\_only (bool, optional) Flag for opening Repo in readonly mode. False by default.
- init (bool, optional) Flag used to initialize new Repo. False by default. Recommended to use aim init command instead.

### collect params  $info()$

Utility function for getting run meta-parameters.

**Returns** All runs meta-parameters.

### **Return type** dict

### collect\_sequence\_info(*sequence\_types*)

Utility function for getting sequence names and contexts for all runs by given sequence types.

### **Parameters**

- sequence\_types (tuple[str], optional) Sequence types to get tracked sequence names/contexts for.
- 'metric'. (Defaults to) -

**Returns** Tree of sequences and their contexts groupped by sequence type.

### **Return type** dict

copy\_runs(*run\_hashes*, *dest\_repo*)

Copy multiple Runs data from current aim repository to destination aim repository

### **Parameters**

- run\_hashes (str) list of Runs to be copied.
- dest\_repo  $(Repo)$  $(Repo)$  $(Repo)$  destination Repo instance to copy Runs

**Returns** (True, []) if all runs were copied successfully, (False, 1ist) with list of remaining runs otherwise.

### classmethod default\_repo(*init=False*)

Named constructor for default repository.

Searches nearest *.aim* directory from current directory to roo directory. If not found, return Repo for current directory.

**Parameters init** (bool, optional) – Flag used to initialize new Repo. False by default. Recommended to use *aim init* command instead.

**Returns** [Repo](#page-28-1) object.

### delete\_run(*run\_hash*)

Delete Run data from aim repository

This action removes run data permanently and cannot be reverted. If you want to archive run but keep it's data use *repo.get\_run(run\_hash).archived = True*.

Parameters run\_hash (str) – Run to be deleted.

**Returns** True if run deleted successfully, False otherwise.

### delete\_runs(*run\_hashes*)

Delete multiple Runs data from aim repository

This action removes runs data permanently and cannot be reverted. If you want to archive run but keep it's data use *repo.get\_run(run\_hash).archived = True*.

**Parameters run\_hashes** (str) – list of Runs to be deleted.

**Returns** (True, []) if all runs deleted successfully, (False, list) with list of remaining runs otherwise.

### classmethod exists(*path*)

Check Aim repository existence.

Parameters path  $(str)$  – Path to Aim repository.

**Returns** True if repository exists, False otherwise.

# classmethod from\_path(*path*, *read\_only=None*, *init=False*)

Named constructor for Repo for given path.

### **Parameters**

- path  $(str)$  Path to Aim repository.
- read\_only (bool, optional) Flag for opening Repo in readonly mode. False by default.
- init (bool, optional) Flag used to initialize new Repo. False by default. Recommended to use aim init command instead.

#### **Returns** [Repo](#page-28-1) object.

### get\_run(*run\_hash*)

Get run if exists.

#### **Parameters** run\_hash (str) – Run hash.

**Returns** Run object if hash is found in repository. *None* otherwise.

### iter\_runs()

Iterate over Repo runs.

**Yields** next Run in readonly mode .

### move\_runs(*run\_hashes*, *dest\_repo*)

Move multiple Runs data from current aim repository to destination aim repository

#### **Parameters**

- run\_hashes (str) list of Runs to be moved.
- dest\_repo ([Repo](#page-28-1)) destination Repo instance to move Runs
- **Returns** (True, []) if all runs were moved successfully, (False, list) with list of remaining runs otherwise.

### query\_audios(*query=''*)

Get audio collections satisfying query expression.

Parameters query  $(str)$  – query expression.

**Returns** Iterable for audio sequences matching query expression.

#### **Return type** SequenceCollection

### query\_distributions(*query=''*)

Get distribution collections satisfying query expression.

**Parameters** query  $(str)$  – query expression.

**Returns** Iterable for distribution sequences matching query expression.

**Return type** SequenceCollection

### query\_figure\_objects(*query=''*)

Get Figures collections satisfying query expression.

Parameters query  $(str)$  – query expression.

**Returns** Iterable for Figure sequences matching query expression.

**Return type** SequenceCollection

### query\_images(*query=''*)

Get image collections satisfying query expression.

Parameters query  $(str)$  – query expression.

**Returns** Iterable for image sequences matching query expression.

**Return type** SequenceCollection

### query\_metrics(*query=''*)

Get metrics satisfying query expression.

Parameters query  $(str)$  – query expression.

**Returns** Iterable for metrics matching query expression.

**Return type** MetricCollection

query\_runs(*query=''*, *paginated=False*, *offset=None*)

Get runs satisfying query expression.

#### **Parameters**

- query (str, optional) query expression. If not specified, query results will include all runs.
- paginated (bool, optional) query results pagination flag. False if not specified.
- offset (str, optional) *hash* of Run to skip to.

**Returns** Iterable for runs/metrics matching query expression.

### **Return type** SequenceCollection

#### query\_texts(*query=''*)

Get text collections satisfying query expression.

Parameters query  $(str)$  – query expression.

**Returns** Iterable for text sequences matching query expression.

**Return type** SequenceCollection

classmethod rm(*path*)

Remove Aim repository.

Parameters path  $(str)$  – Path to Aim repository.

# **5.7.2 aim.sdk.run module**

class aim.sdk.run.Run(*run\_hash=None*, *\**, *repo=None*, *read\_only=False*, *experiment=None*, *system\_tracking\_interval=10*, *log\_system\_params=False*)

Run object used for tracking metrics.

Provides method [track](#page-34-0) to track value and object series for multiple names and contexts. Provides dictionary-like interface for Run object meta-parameters. Provides API for iterating through tracked sequences.

### **Parameters**

- run\_hash (str, optional) Run's hash. If skipped, generated automatically.
- ( (repo) obj:**`**Union[Repo,str], optional): Aim repository path or Repo object to which Run object is bound. If skipped, default Repo is used.
- **read\_only** (bool, optional) Run creation mode. Default is False, meaning Run object can be used to track metrics.
- experiment (str, optional) Sets Run's *experiment* property. 'default' if not specified. Can be used later to query runs/sequences.
- system\_tracking\_interval (int, optional) Sets the tracking interval in seconds for system usage metrics (CPU, Memory, etc.). Set to *None* to disable system metrics tracking.
- log\_system\_params (bool, optional) Enable/Disable logging of system params such as installed packages, git info, environment variables, etc.

### \_\_delitem\_\_(*key*)

Remove key from run meta-params. :param key: meta-parameter path

### \_\_getitem\_\_(*key*)

Get run meta-parameter by key.

**Parameters key** – path to Run meta-parameter.

**Returns** Collected sub-tree of Run meta-parameters.

### **Examples**

```
>>> run = Run('3df703c')
\Rightarrow run['hparams'] # -> {'batch_size': 42}
\gg run['hparams', 'batch_size'] # -> 42
```
\_\_setitem\_\_(*key*, *val*)

Set Run top-level meta-parameter.

### **Parameters**

- key (str) Top-level meta-parameter name. Use ellipsis to reset run's all metaparameters.
- val Meta-parameter value.

### **Examples**

```
\gg run = Run('3df703c')
\gg run[...] = params
>>> run['hparams'] = {'batch_size': 42}
```
add\_tag(*value*)

Add tag to run

**Parameters value** (str) – Tag to add.

collect\_sequence\_info(*sequence\_types*, *skip\_last\_value=False*) Retrieve Run's all sequences general overview.

### **Parameters**

- sequence\_types Type names of sequences for which to collect name/context pairs.
- skip\_last\_value (bool, optional) Boolean flag to include tracked sequence last value in
- default. (sequence info. False by)  $-$

**Returns** list of sequence's *context*, *name* and optionally last tracked value triplets.

### **Return type** list

dataframe(*include\_props=True*, *include\_params=True*)

Get run properties and params as pandas DataFrame

### **Parameters**

- include\_props (int, optional): If true, include run structured props
- include\_params (int, optional): If true, include run parameters

#### get\_audio\_sequence(*name*, *context*)

Retrieve audios sequence by its name and context.

### **Parameters**

- name  $(str)$  Tracked audios sequence name.
- context (Context) Tracking context.

**Returns** Audios object if exists, *None* otherwise.

### get\_distribution\_sequence(*name*, *context*)

Retrieve distributions sequence by it's name and context.

### **Parameters**

- name  $(str)$  Tracked distribution sequence name.
- context (Context) Tracking context.

### **Returns** Distributions object if exists, *None* otherwise.

#### get\_figure\_sequence(*name*, *context*)

Retrieve figure sequence by its name and context.

#### **Parameters**

- name  $(str)$  Tracked figure sequence name.
- context (Context) Tracking context.

**Returns** Figures object if exists, *None* otherwise.

get\_image\_sequence(*name*, *context*)

Retrieve images sequence by it's name and context.

### **Parameters**

- **name**  $(str)$  Tracked image sequence name.
- context (Context) Tracking context.

**Returns** Images object if exists, *None* otherwise.

### get\_metric(*name*, *context*)

Retrieve metric sequence by it's name and context.

### **Parameters**

- name  $(str)$  Tracked metric name.
- context (Context) Tracking context.

**Returns** Metric object if exists, *None* otherwise.

### get\_text\_sequence(*name*, *context*)

Retrieve texts sequence by it's name and context.

### **Parameters**

- name  $(str)$  Tracked text sequence name.
- context (Context) Tracking context.

**Returns** Texts object if exists, *None* otherwise.

### iter\_metrics\_info()

Iterator for all run metrics info.

**Yields** tuples of (name, context, run) where run is the Run object itself and name, context defines Metric type sequence (with values of *float* and *int*).

### iter\_sequence\_info\_by\_type(*dtypes*)

Iterator for run sequence infos for the given object data types

**Parameters** dtypes – The objects data types list.

**Yields** tuples of (name, context, run) where run is the Run object itself and name, context defines sequence for one of *dtypes* types.

### metrics()

Get iterable object for all run tracked metrics.

**Returns** Iterable for run metrics.

### **Return type** MetricCollection

### **Examples**

```
\gg run = Run('3df703c')
>>> for metric in run.metrics():
>>> metric.values.sparse_numpy()
```
### remove\_tag(*tag\_name*)

Remove run tag.

**Parameters tag\_[name](#page-34-1)** (str) – name of tag to be removed.

<span id="page-34-0"></span>track(*value*, *name*, *step=None*, *epoch=None*, *\**, *context=None*) Main method for tracking numeric value series and object series.

### **Parameters**

- **value** The tracked value.
- name  $(str)$  Tracked sequence name.
- step (int, optional) Sequence tracking iteration. Auto-incremented if not specified.
- epoch (int, optional) The training epoch.
- context (dict, optional) Sequence tracking context.

Appends the tracked value to sequence specified by *name* and *context*. Appended values should be of the same type, in other words, sequence is a homogeneous collection.

### property archived

Check is run archived or not.

**Getter** Returns run's archived state.

**Setter** Archive/un-archive run.

**Type** bool

### property creation\_time

Run object creation time [UTC] as timestamp.

**Getter** Returns run creation time.

### property description

Run description, set by user.

**Getter** Returns run's description.

**Setter** Sets run's description.

**Type** string

### property end\_time

Run finalization time [UTC] as timestamp.

**Getter** Returns run finalization time.

### property experiment

Run experiment.

**Getter** Returns run's experiment name.

**Setter** Sets run's experiment.

<span id="page-34-1"></span>**Type** string

#### property name

Run name, set by user.

**Getter** Returns run's name.

**Setter** Sets run's name.

**Type** string

property tags

List of run tags.

**Getter** Returns run's tag list.

### **5.7.3 aim.sdk.objects.image**

class aim.sdk.objects.image.Image(*\*args*, *\*\*kwargs*)

Image object used to store image objects in Aim repository. . .

### **Parameters**

- ( (optimize) obj:): pillow *Image* object or *torch.Tensor* or *numpy.array* used to construct *aim.Image*.
- caption (str, optional) Optional image caption. '' by default.
- ( obj: *str*, optional): Parameter for PIL's .save() method. 'png' by default.
- ( obj: *int*, optional): Parameter for PIL's .save() method. 85 by default.
- ( obj: *bool*, optional): Parameter for PIL's .save() method. False by default.
- format (For more information on the) –
- parameters (quality and optimize)  $-$
- documentation. (refer to  $PIL$ ) –

**Example of params to reduce quality of the image:** format='jpeg', optimize=True, quality=85

### json()

Dump image metadata to a dict

### to\_pil\_image()

Method to convert aim.Image to pillow Image

### property caption

Image caption, set by user.

**Getter** Returns image caption.

**Setter** Sets image caption.

**Type** string

### property format

Stored image format.

**Getter** Returns image format.

**Type** string

### property height

Stored image height.
**Getter** Returns image height.

**Type** string

### property size

Stored image size.

**Getter** Returns image (width, height) pair.

**Type** string

property width

Stored image width.

**Getter** Returns image width.

**Type** string

### **5.7.4 aim.sdk.objects.distribution**

class aim.sdk.objects.distribution.Distribution(*\*args*, *\*\*kwargs*)

Distribution object used to store distribution objects in Aim repository.

### **Parameters**

- ( (distribution) obj:): array-like object used to construct *aim.Distribution*.
- bin\_count (int, optional) Optional distribution bin count. 64 by default, max 512.

### json()

Dump distribution metadata to a dict

### to\_np\_histogram()

Return *np.histogram* compatible format of the distribution

### property bin\_count

Stored distribution bin count

**Getter** Returns distribution bin\_count.

**Type** string

### property range

Stored distribution range

**Getter** Returns distribution range.

**Type** List

### property ranges

Stored distribution ranges

**Getter** Returns distribution ranges as *np.array*.

**Type** np.ndarray

### property weights

Stored distribution weights

**Getter** Returns distribution weights as *np.array*.

**Type** np.ndarray

### **5.7.5 aim.sdk.objects.audio**

class aim.sdk.objects.audio.Audio(*\*args*, *\*\*kwargs*)

Audio object used to store audio objects in Aim repository..

Currently, audio formats are limited to mp3, wav, flac

### **Parameters**

- **data** file path, bytes, io.BaseIO or numpy.array (only for WAV)
- **format**  $(str)$  Format of the audio source
- rate (int) Rate of the audio file, for WAV defaults to 22500
- caption (str, optional) Optional audio caption. '' by default.

### get()

Reads data from the inner container and writes it to a buffer

Returns: io.BytesIO

### to\_numpy()

This method converts WAV to Numpy array. Other audio formats are not supported at this moment.

Returns: numpy array

### **5.7.6 aim.sdk.objects.text**

class aim.sdk.objects.text.Text(*\*args*, *\*\*kwargs*)

Text object used to store text objects in Aim repository.

**Parameters** ( (text) – obj:): str object used to construct *aim.Text*.

### **5.7.7 aim.sdk.objects.figure**

### class aim.sdk.objects.figure.Figure(*\*args*, *\*\*kwargs*)

Figure object can be used for storing Plotly or Matplotlib figures into Aim repository. Core functionality is based on Plotly.

**Parameters**  $((obj) - obj:)$ : plotly or matplotlib figure object.

### **5.7.8 aim.sdk.sequence module**

### class aim.sdk.sequence.Sequence(*name*, *context*, *run*)

Class representing single series of tracked value.

Objects series can be retrieved as Sequence regardless the object's type, but subclasses of Sequence might provide additional functionality. Provides interface to access tracked values, steps, timestamps and epochs. Values, epochs and timestamps are accessed via [aim.storage.arrayview.ArrayView](#page-44-0) interface.

### classmethod allowed\_dtypes()

classmethod to get allowed object types for particular sequence

For example, numeric sequences a.k.a. Metric allow float and integer numbers. The base Sequence allows any value, and to indicate that, *allowed\_dtypes* returns '\*'.

### classmethod sequence\_name()

classmethod to get retrieve sequence's registered name

## property epochs

Tracked epochs array as ArrayView.

**Getter** Returns epochs ArrayView.

### property indices

Metric tracking steps as list.

**Getter** Returns steps list.

### property timestamps

Tracked timestamps array as ArrayView.

**Getter** Returns timestamps ArrayView.

### property values

Tracked values array as ArrayView.

**Getter** Returns values ArrayView.

### **5.7.9 aim.sdk.sequences.metric module**

### **5.7.10 aim.sdk.sequences.image\_sequence module**

class aim.sdk.sequences.image\_sequence.Images(*name*, *context*, *run*) Class representing series of Image objects or Image lists.

### first\_step()

Get sequence tracked first step.

Required to implement ranged and sliced data fetching.

### last\_step()

Get sequence tracked last step.

Required to implement ranged and sliced data fetching.

### record\_length()

Get tracked records longest list length or *None* if Image objects are tracked.

Required to implement ranged and sliced data fetching.

### classmethod sequence\_name()

classmethod to get retrieve sequence's registered name

### **5.7.11 aim.sdk.sequences.distribution\_sequence module**

### class aim.sdk.sequences.distribution\_sequence.Distributions(*name*, *context*, *run*) Class representing series of Distribution objects.

### first\_step()

Get sequence tracked first step.

Required to implement ranged and sliced data fetching.

### last\_step()

Get sequence tracked last step.

Required to implement ranged and sliced data fetching.

### classmethod sequence\_name()

classmethod to get retrieve sequence's registered name

### **5.7.12 aim.sdk.sequences.audio\_sequence module**

## class aim.sdk.sequences.audio\_sequence.Audios(*name*, *context*, *run*)

Class representing series of Audio objects or Audio lists.

### first\_step()

Get sequence tracked first step.

Required to implement ranged and sliced data fetching.

### last\_step()

Get sequence tracked last step.

Required to implement ranged and sliced data fetching.

### record\_length()

Get tracked records longest list length or *None* if Audio objects are tracked.

Required to implement ranged and sliced data fetching.

### classmethod sequence\_name()

classmethod to get retrieve sequence's registered name

## **5.7.13 aim.sdk.sequences.text\_sequence module**

# class aim.sdk.sequences.text\_sequence.Texts(*name*, *context*, *run*)

Class representing series of Text objects.

### first\_step()

Get sequence tracked first step.

Required to implement ranged and sliced data fetching.

### last\_step()

Get sequence tracked last step.

Required to implement ranged and sliced data fetching.

### record\_length()

Get tracked records longest list length or *None* if Text objects are tracked.

Required to implement ranged and sliced data fetching.

### classmethod sequence\_name()

classmethod to get retrieve sequence's registered name

## **5.7.14 aim.sdk.sequences.figure\_sequence module**

class aim.sdk.sequences.figure\_sequence.Figures(*name*, *context*, *run*) Class representing series of Plotly figure objects or Plotly lists.

### first\_step()

Get sequence tracked first step.

Required to implement ranged and sliced data fetching.

### last\_step()

Get sequence tracked last step.

Required to implement ranged and sliced data fetching.

### classmethod sequence\_name()

classmethod to get retrieve sequence's registered name

## **5.7.15 aim.sdk.sequence\_collection module**

### <span id="page-40-0"></span>class aim.sdk.sequence\_collection.SequenceCollection

Abstract interface for collection of tracked series/sequences.

Typically represents sequences of a same run or sequences matching given query expression.

### abstract iter()

Get Sequence iterator for collection's sequences.

**Yields** Next sequence object based on implementation.

### abstract iter\_runs()

Get SequenceCollection iterator for collection's runs.

**Yields** Next run's SequenceCollection based on implementation.

class aim.sdk.sequence\_collection.SingleRunSequenceCollection(*run*, *seq\_cls=<class*

*'aim.sdk.sequence.Sequence'>*,

*query=''*)

Bases: [aim.sdk.sequence\\_collection.SequenceCollection](#page-40-0)

Implementation of SequenceCollection interface for a single Run.

Method *iter()* returns Sequence iterator which yields Sequence matching query from run's sequences. Method *iter\_runs()* raises StopIteration, since the collection is bound to a single Run.

### **Parameters**

- run (Run) Run object for which sequences are queried.
- seq<sub>sime</sub> class (type) The collection's sequence class. Sequences not matching to seq\_cls.allowed\_dtypes will be skipped. *Sequence* by default, meaning all sequences will match.
- query (str, optional) Query expression. If specified, method *iter()* will return iterator for sequences matching the query. If not, method *iter()* will return iterator for run's all sequences.

class aim.sdk.sequence\_collection.QuerySequenceCollection(*repo*, *seq\_cls=<class*

*'aim.sdk.sequence.Sequence'>*,

*query=''*)

### Bases: [aim.sdk.sequence\\_collection.SequenceCollection](#page-40-0)

Implementation of SequenceCollection interface for repository's sequences matching given query.

Method *iter()* returns Sequence iterator, which yields Sequence matching query from currently iterated run's sequences. Once there are no sequences left in current run, repository's next run is considered. Method *iter\_runs()* returns SequenceCollection iterator for repository's runs.

### **Parameters**

- repo (Repo) Aim repository object.
- seq\_cls (type) The collection's sequence class. Sequences not matching to seq\_cls.allowed\_dtypes will be skipped. *Sequence* by default, meaning all sequences will match.
- query (str, optional) Query expression. If specified, method *iter()* will skip sequences not matching the query. If not, method *iter()* will return iterator for all sequences in repository (that's a lot of sequences!).

```
class aim.sdk.sequence_collection.QueryRunSequenceCollection(repo, seq_cls=<class
```
*'aim.sdk.sequence.Sequence'>*, *query=''*, *paginated=False*, *offset=None*)

Bases: [aim.sdk.sequence\\_collection.SequenceCollection](#page-40-0)

Implementation of SequenceCollection interface for repository's runs matching given query.

Method *iter()* returns Sequence iterator which yields Sequence for current run's all sequences. Method *iter\_runs()* returns SequenceCollection iterator from repository's runs matching given query.

### **Parameters**

- **repo** (Repo) Aim repository object.
- seq\_cls (type) The collection's sequence class. Sequences not matching to seq\_cls.allowed\_dtypes will be skipped. *Sequence* by default, meaning all sequences will match.
- query (str, optional) Query expression. If specified, method *iter\_runs()* will skip runs not matching the query. If not, method *iter\_run()* will return SequenceCollection iterator for all runs in repository.

# **5.8 Aim CLI**

Aim CLI offers a simple interface to easily organize and record your experiments. Paired with the Python Library, Aim is a powerful utility to record, search and compare AI experiments. Here are the set of commands supported:

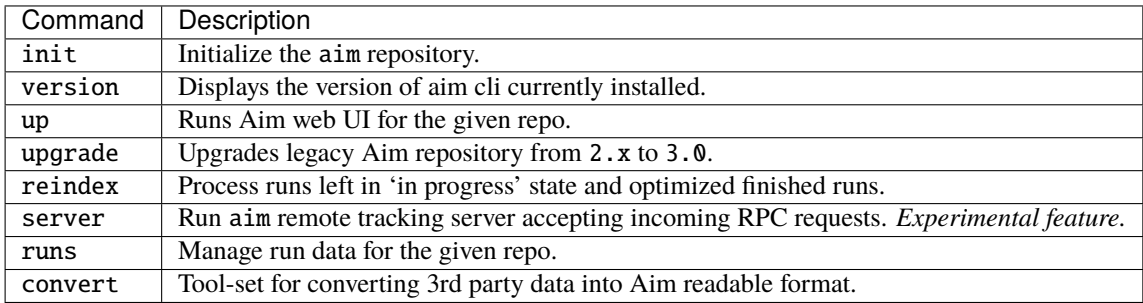

## **5.8.1 init**

**\*\****This step is optional.*\*\* Initialize the aim repo to record the experiments.

\$ aim init

Creates .aim directory to save the recorded experiments to. Running aim init in an existing repository will prompt the user for re-initialization.

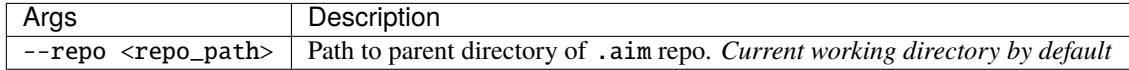

**\*\****Beware:*\*\* Re-initialization of the repo clears .aim folder from previously saved data and initializes new repo. **\*\****Note:*\*\* This command is not necessary to be able to get started with Aim as aim is automatically initializes with the first aim function call.

### **5.8.2 version**

Display the Aim version installed.

```
$ aim version
```
### **5.8.3 up**

Start the Aim web UI locally.

\$ aim up [ARGS]

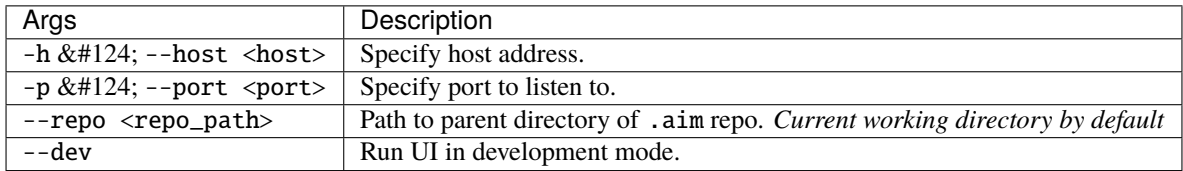

## **5.8.4 upgrade**

Upgrade Aim repository containing data logged with older version of Aim.

\$ aim upgrade [ARGS] SUBCOMMAND

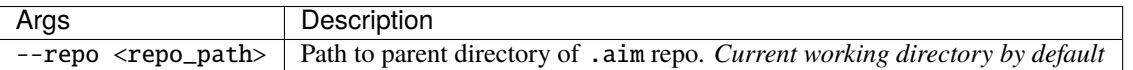

### **upgrade subcommands**

Upgrade aim repository from 2.x to 3.0.

\$ aim ugrade 2to3 [ARGS]

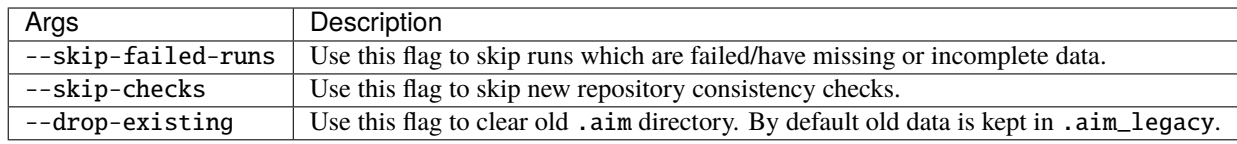

## **5.8.5 reindex**

Update index to include all runs in Aim repo which are left in progress.

\$ aim reindex [ARGS]

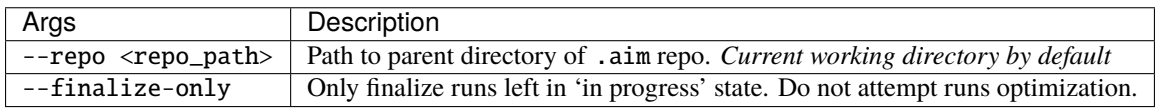

### **5.8.6 server**

Run a gRPC server to collect tracked data from remote clients.

```
$ aim server [ARGS]
```
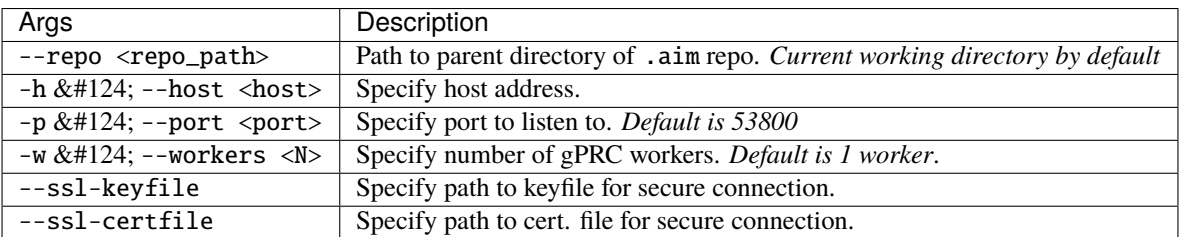

## **5.8.7 runs**

Upgrade Aim repository runs data.

\$ aim runs [ARGS] SUBCOMMAND

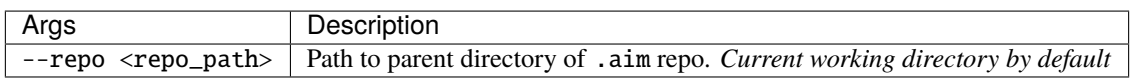

### **runs subcommands**

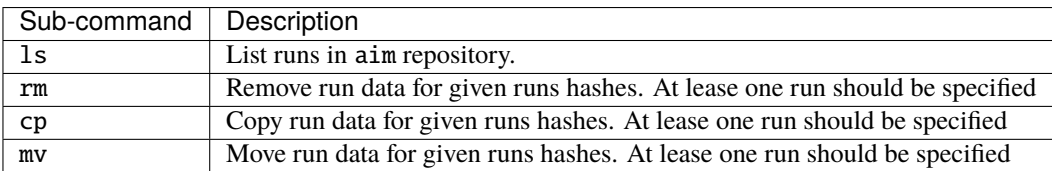

\$ aim runs ls

\$ aim runs rm [HASH] ...

\$ aim runs cp [ARGS] [HASH] ...

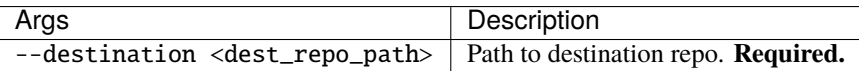

\$ aim runs cp [ARGS] [HASH] ...

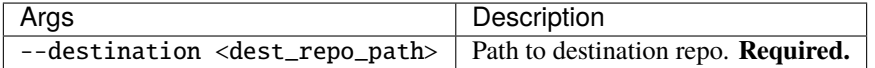

### **5.8.8 convert**

Tool-set for converting 3rd party data into Aim readable format.

\$ aim convert [ARGS] SUBCOMMAND

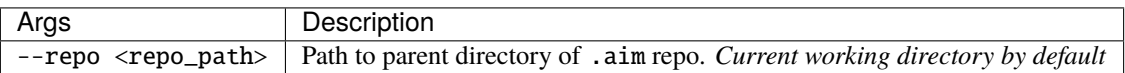

**convert subcommands**

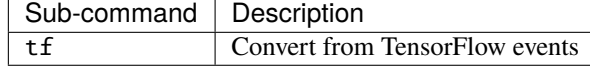

### **Sub-command: tf**

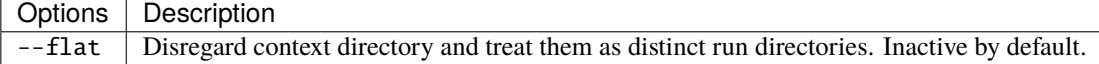

# **5.9 Aim Storage**

## **5.9.1 aim.storage.arrayview module**

### <span id="page-44-0"></span>class aim.storage.arrayview.ArrayView(*\*args*, *\*\*kwds*)

Array of homogeneous elements with sparse indices. Interface for working with array as a non-sparse array is available for cases when index values are not important.

### first()

First index and value of the array.

### first\_idx()

First index of the array.

### first\_value()

First value of the array.

### indices()

Return sparse indices iterator.

**Yields** Array's next sparse index.

### indices\_list()

Get sparse indices as a list.

### indices\_numpy()

Get sparse indices as numpy array.

### items()

Return items iterator.

**Yields** Tuple of array's next sparse index and value.

### keys()

Return sparse indices iterator.

**Yields** Array's next sparse index.

### $last()$

Last index and value of the array.

### last\_idx()

Last index of the array.

### last\_value()

Last value of the array.

### sparse\_list()

Get sparse indices and values as :obj:**`**list`s.

### sparse\_numpy()

Get sparse indices and values as numpy arrays.

### tolist() Convert to values list

### values()

Return values iterator.

**Yields** Array's next value.

### values\_list()

Get values as a list.

### values\_numpy()

Get values as numpy array.

# **5.10 Track and compare GANs with Aim**

## **5.10.1 Overview**

[Generative Adversarial Networks,](https://arxiv.org/abs/1406.2661) or GANs, are deep-learning-based generative models.

Generative modeling is an unsupervised learning task in machine learning that involves automatically discovering and learning the patterns of input data in such a way that the model can be used to generate new examples that plausibly could have been drawn from the original dataset.

In this guide we will show you how to integrate Aim with your GAN and GAN with EMA to compare the generated images from both experiments to compare their performances.

## **5.10.2 Experiment**

We will train and compare a regular GAN vs GAN with EMA. EMA is a technique for parameter averaging in GAN training, which computes an exponentially discounted sum of weights.

We will use [lightweight-gan](https://github.com/aimhubio) model implemented by [lucidrains](https://github.com/lucidrains) and [MetFaces Dataset](https://github.com/NVlabs/metfaces-dataset) as a training dataset.

To be able to analyze the results we will fix random 64 points and track them during the training both for a regular GAN and GAN w/ EMA.

### **5.10.3 Track images with Aim**

1. Initialize a new run in the trainer class to collect and store sequences of images:

```
class Trainer():
   def __init__(
       self,
       name = 'default',
       results_dir = 'results',
       models_dir = 'models',
               ...
       ):
    ...
   self.run = aim.Run() # Initialize aim.Run
   self.run['hparams'] = hparams # Log hyperparams...
```
Code on [GitHub](https://github.com/aimhubio/lightweight-gan/blob/636b8a1ea96111a6964a724386e3aef58b3e6201/lightweight_gan/lightweight_gan.py#L983-L987)

1. Track images generated by a regular GAN:

```
# Regular GAN
# Get generated images
generated_images = self.generate_(self.GAN.G, latents)
aim\_images = []for idx, image in enumerate(generated_images):
    ndarr = image.mul(255).add(0.5).clamp(0, 255).permute(1, 2, 0).to('cpu', torch.
\rightarrowuint8).numpy()
```
(continues on next page)

(continued from previous page)

```
im = PIL.Image.fromarray(ndarr)
    aim_images.append(aim.Image(im, caption=f'#{idx}'))
# Store with Aim (name="generated" and context.ema=0)
self.run.track(value=aim_images, name='generated', step=self.steps, context={'ema':␣
\rightarrowFalse})
```
Code on [GitHub](https://github.com/aimhubio/lightweight-gan/blob/636b8a1ea96111a6964a724386e3aef58b3e6201/lightweight_gan/lightweight_gan.py#L1293-L1306)

1. Track images generated by a GAN with enabled EMA:

```
# GAN with moving averages
# Get generated images
generated_images = self.generate_(self.GAN.GE, latents)
aim\_images = []for idx, image in enumerate(generated_images):
   ndarr = image.mul(255).add(0.5).clamp(0, 255).permute(1, 2, 0).to('cpu', torch.
˓→uint8).numpy()
   im = PIL.Image.fromarray(ndarr)
   aim_images.append(aim.Image(im, caption=f'EMA #{idx}'))
# Store with Aim (name="generated" and context.ema=1)
self.run.track(value=aim_images, name='generated', step=self.steps, context={'ema': True}
→)
```
Code on [GitHub](https://github.com/aimhubio/lightweight-gan/blob/636b8a1ea96111a6964a724386e3aef58b3e6201/lightweight_gan/lightweight_gan.py#L1309-L1321)

# **5.10.4 Explore the results with Aim UI**

- 1. Visualize images generated by a regular GAN:
- 1. Visualize images generated by GAN with EMA:

As you may notice GAN with EMA converges in an exponential fashion and has better results at the end.

1. Let's compare the final step of the two methods side by side:

## **5.10.5 Conclusion**

As you can see GAN with EMA performed much better compared to the regular one.

With Aim you can easily compare diff groups of tracked images from diff runs.

Group them by the run hash, other parameters available to slice and dice and observe the difference between the runs.

# **5.11 Aim UI on Jupyter Notebook**

Start your notebook with the following code to install Aim:

```
!pip install aim
```
Next, initialize a new run and save some hyperparameters:

```
from aim import Run
run = Run()run\lceil'hparams'\rceil = \{'learning_rate': 0.001,
    'batch_size': 32,
}
```
**Note:** Do not forget to call run.finalize() once the training is over.

After tracking runs with [aim.Run,](../../quick_start/SDK_basics.html#create-a-run) run the following commands in the notebook to run the Aim UI:

1. Load Aim extension for notebooks:

%load\_ext aim

1. Run %aim up to open Aim UI in the notebook:

%aim up

# **5.12 Integration with Huggingface**

In this guide, we will show you how to integrate Aim with Huggingface. The work we are going to do together is sentiment classification problem, which is the most common text classification task. We choose the IMDB movie review dataset as an experimental dataset, which classifies movie reviews as positive or negative. During the training process, we will show the use of aim to record effective information.

You only need 2 simple steps to employ Aim to collect data

Step 1: Import the sdk designed by Aim for Huggingface.

### from aim.hugging\_face import AimCallback

Step 2: Huggingface has a trainer api to help us simplify the training process. This api provides a callback function to return the information that the user needs. Therefore, aim has specially designed SDK to simplify the process of user writing callback functions, we only need to initialize AimCallback object as follows:

```
# Initialize aim_callback
aim_callback = AimCallback(experiment='huggingface_experiment')
# Initialize trainer
trainer = Trainer(
   model=model,
   args=training_args,
   train_dataset=small_train_dataset,
    eval_dataset=small_eval_dataset,
   compute_metrics=compute_metrics,
    callbacks=[aim_callback]
)
```
# **5.13 Integration with Keras & tf.Keras**

This tutorial leverages the well-known handwritten digit recognition task to describe how to integrate Aim with Keras & tf.Keras to train a digital image classification model based on the mnist dataset.

It only takes 2 steps to easily integrate aim in keras to record experimental information.

```
# call keras as the high api of tensorflow
from aim.tensorflow import AimCallback
# call keras library directly
from aim.keras import AimCallback
```
In keras, we call the fit method of the model object to train the data. The callbacks are provided here. AimCallback inherits the usage specification of callbacks. We just need to add it to the callbacks list.

```
model.fit(x_train, y_train, epochs=5, callbacks=[
          # in case of tf.keras, we use aim.tensorflow.AimCallback
          AimCallback(experiment='aim_on_keras')
])
```
# **5.14 Integration with Pytorch Lightning**

The work is designed to build a image classifier to solve a famous real world problem ——handwritten digit recognition. In this work, we will introduce how to introduce aim logger to manage output information.

We only require 2 steps to simply and easily inject Aim into pytorch lightining:

```
# call aim sdk designed for pl
from aim.pytorch_lightning import AimLogger
```
Pytorch lighting provides trainer objects to simplify the training process of pytorch model. One of the parameters is called logger. We can use the logger function defined by aim to simplify the process of tracking experiments. This process is divided into 2 steps:

Step 1.create AimLogger object

```
# track experimential data by using Aim
aim_logger = AimLogger(
   experiment='aim_on_pt_lightning',
   train_metric_prefix='train_',
   val_metric_prefix='val_',
)
```
Step 2. Pass the aim\_logger object to the logger variable

```
# track experimential data by using Aim
trainer = Trainer(gpus=1, progress_bar_refresh_rate=20, max_epochs=5, logger=aim_logger)
```
# **5.15 Integration with XGboost**

In the real world, there is a well-known handwritten digit recognition problem. In this article, we use the machine learning framework xgboost to help us train an image classification model. In this process, we will use Aim to track our experimental data.

Enjoy using aim to track xgboost experimental data only requires two simple steps:

Step 1: Explicitly import the AimCallback for tracking training data.

```
# call sdk aim.xgboost
from aim.xgboost import AimCallback
```
Step 2: XGboost provides the xgboost.train method for model training, in which the callbacks parameter can call back data information from the outside. Here we pass in aimcallbacl designed for tracking data information

```
xgboost.train(param, dtrain, num_round, watchlist,
                            callbacks=[AimCallback(experiment='xgboost_test')])
```
During the training process, you can start another terminal, in the same directory, start aim up, you can observe the information in real time.

# **5.16 Hosting Aim on Kubernetes (K8S)**

Since Aim can run as a local server through FastAPI, it can be deployed to a K8S cluster! Hosting Aim on K8S comes with several advantages:

- multiple users of your organization can access Aim in a single spot, which removes the need for ML practitioners to run Aim themselves
- Aim runs can be centralized on a remote volume, which provides additional support and encouragement for remote model training and monitoring
- a deployment to K8S abstracts away the Aim CLI, which empowers users to focus on the value provided by Aim ( visualizations/applications vs. CLI up and repo understanding)

The following sections illustrate how to deploy and serve Aim on K8S. The sections assume:

- access to a cloud provider, such as GCP, AWS, or Azure
- a repository that can host Dockerfiles, such as Google Artifact Registry or Dockerhub
- ability/permissions to provision a ReadWriteMany volume, or bind an existing one to a K8S deployment

### **5.16.1 Dockerfile**

The following Dockerfile image should suffice for getting Aim running in a container:

```
# python3.7 should be sufficient to run Aim
FROM python:3.7
# install the `aim` package on the latest version
RUN pip install --upgrade aim
# make a directory where the Aim repo will be initialized, `/aim`
RUN mkdir /aim
ENTRYPOINT ["/bin/sh", "-c"]
# have to run `aim init` in the directory that stores aim data for
# otherwise `aim up` will prompt for confirmation to create the directory itself.
# We run aim listening on 0.0.0.0 to expose all ports. Also, we run
# using `--dev` to print verbose logs. Port 43800 is the default port of
# `aim up` but explicit is better than implicit.
CMD \lceil"echo \text{``N\}'' | aim init --repo /aim && aim up --host 0.0.0.0 --port 43800 --workers
\rightarrow2 --repo /aim"]
```
Assuming you store the above in your current directory, the container can be built using docker build . -t my-aim-container:1 and pushed to your repository with docker push my-docker-repository.dev/ deployments/aim:1.

### **5.16.2 Volume**

The core advantage of using a K8S volume to store Aim runs is that other K8S deployments can mount the same volume and store their runs on it! This way, the core Aim K8S deployment can read the new runs and display them to users who want to visualize their results. For example, one can have a deployment that performs model training and records Aim runs on the same volume that is mounted to the Aim deployment! This model is illustrated by the following diagram:

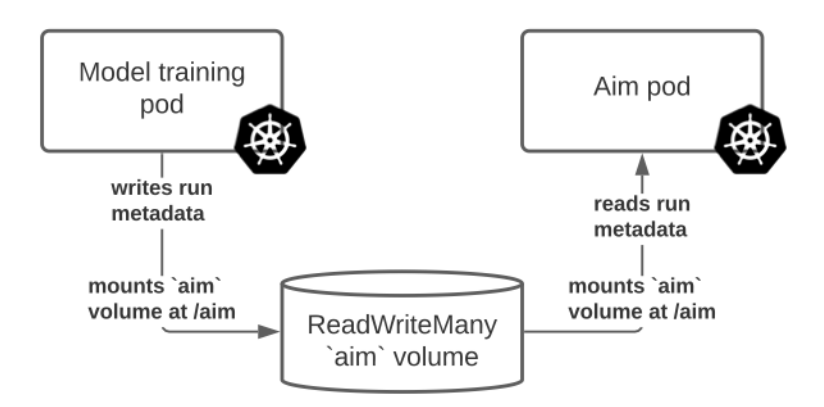

Generally, volumes that support have the ReadWriteMany property are manually provisioned, such as Filestore instances on Google Cloud or, generally, GlusterFS volumes. Once a disk is provisioned, it can be bound to a persistent volume via an IP. Assuming you can provision a disk like this on your cloud provider and obtain an IP, we can create a volume representation, along with a claim for it. The persistent volume (aim-pv.yaml) can be formulated as:

```
apiVersion: v1
kind: PersistentVolume
metadata:
 name: aim-runs
spec:
  capacity:
    storage: 1Ti # or whatever size disk you provisioned
  accessModes:
    - ReadWriteMany
 nfs:
   path: /aim
   server: 123.12.123.12 # add your own IP here
```
The persistent volume claim (aim-pvc.yaml) is:

```
apiVersion: v1
kind: PersistentVolumeClaim
metadata:
 name: aim-runs-claim
spec:
  accessModes:
    - ReadWriteMany
  storageClassName: "" \# if you have a custom storage class, use it! Otherwise, it's
\rightarrow`default`
  volumeName: aim-runs
  resources:
    requests:
      storage: 1Ti
```
These can be provisioned via:

```
> kubectl apply -f aim-pv.yaml
> kubectl apply -f aim-pvc.yaml
```
Once the volume is provisioned, we can mount it to our deployments!

## **5.16.3 Deployment**

The main Aim deployment will have a single container that runs Aim. This deployment will mount the volume that was provisioned previously, and the main Aim repository will be initialized at the path the volume is mounted to. For example, if the volume is mounted to /aim, then the deployment will initialize and read Aim runs from that path. The K8S deployment is:

```
apiVersion: apps/v1
kind: Deployment
metadata:
  labels:
    app: my-aim-deployment
 name: my-aim-deployment
 namespace: default
spec:
  selector:
   matchLabels:
      app: my-aim-deployment
  strategy:
   rollingUpdate:
      maxSurge: 25%
      maxUnavailable: 25%
    type: RollingUpdate
  template:
    metadata:
      labels:
        app: my-aim-deployment
    spec:
      containers:
        image: my-docker-repository.dev/deployments/aim:1
        name: my-aim-deployment
        ports:
          - containerPort: 43800
            protocol: TCP
        resources:
          limits:
            cpu: "1"
            memory: 2Gi
          requests:
            cpu: 100m
            memory: 1Gi
        volumeMounts:
          - mountPath: /aim
            name: aim-runs
      volumes:
        - name: aim-runs
          persistentVolumeClaim:
            claimName: aim-runs-claim
```
This K8S deployment:

- defines a pod with a single replica that runs the Aim server defined by the Dockerfile
- mounts the persistent volume aim-run through the aim-run-claim persistent volume claim
- the Dockerfile initializes the /aim directory as the Aim repo. Note that the Dockerfile already passes N to the

confirmation prompt in case the repo is already initialized (this will be the case after the initial deployment creation, since the repo has to be initialized only once, but it's nice to avoid manual work)

• starts up the Aim server on port 43800, which reads all the runs stored at /aim

### **5.16.4 Service**

Now that a deployment is deployed, the Aim server can be exposed through a K8S service! Depending on your cluster setup, you have several options for exposing the deployment. One option is to run:

> kubectl expose deployment my-aim-deployment --type=LoadBalancer --name=my-aim-service

Another alternative is to create the service definition yourself, and apply it. The definition (aim-svc.yaml) can be:

```
apiVersion: v1
kind: Service
metadata:
 name: my-aim-service
spec:
  selector:
    app: my-aim-deployment
 ports:
    - protocol: TCP
      port: 80
      targetPort: 43800
```
The service definition can be applied via:

```
> kubectl apply -f aim-svc.yaml
```
## **5.16.5 Conclusion**

That's it! Now you have the following structure serving your users' Aim runs:

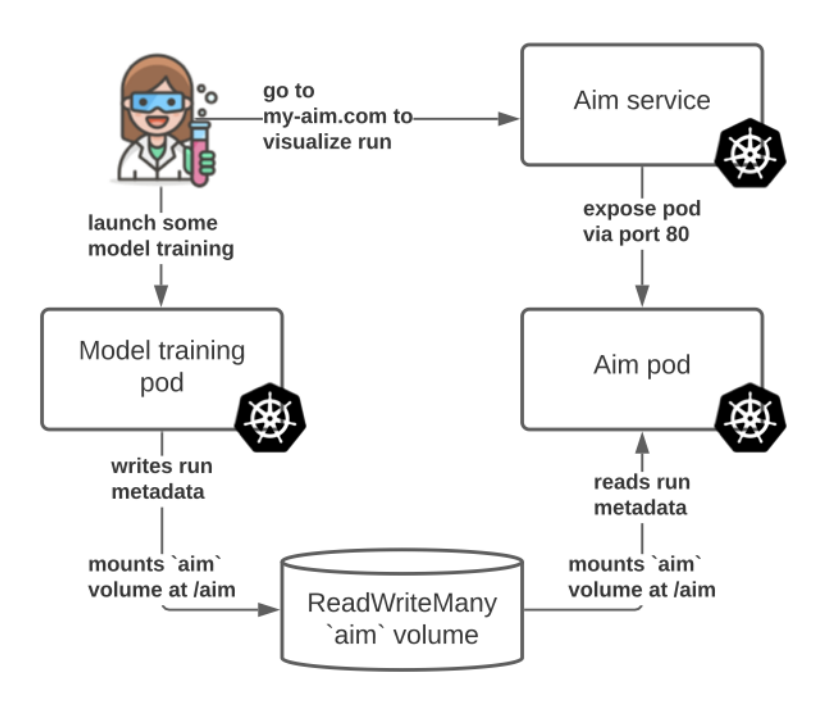

Assuming your users can submit a model training run to *some* pod/deployment that runs model training and has the right aim code to record a run at path /aim, your Aim deployment will be able to display the run the next time it performs a live update!

# **5.17 Show TensorFlow events in Aim**

Aim gives your possibility to convert TensorFlow event files into native format and show them directly inside the Aim interface.

Before showing the events in aim, the event files have to pass the conversion process.

Please note that only the following TF plugins are currently supported

- scalar
- image

To convert TensorFlow events, aim convert command must be run on your log directory.

aim convert tf --logdir ~/tensorflow/logdir

To make conversion process smooth please ensure that logs directory structure follows conventions below. Consider the following directory hierarchy:

```
~/tensorflow/logdir/
     \rightarrow run_1/
           > <tf_events_file_1>
           > <tf_events_file_2>
     \rightarrow group_1/
           > <tf_events_file_3> (THIS EVENT WILL BE IGNORED)
           \rightarrow run_2/
```
(continues on next page)

(continued from previous page)

```
> train/
               > <tf_events_file_4>
               > <tf_events_file_5>
            > validate/
               > <tf_events_file_6>
               > <tf_events_file_7>
            > <tf_events_file_8> (IGNORED IF "--flat" IS ACTIVE)
            > <tf_events_file_9> (IGNORED IF "--flat" IS ACTIVE)
       run_3/> <tf_events_file_10>
         > <tf_events_file_11>
> <tf_events_file_12> (THIS EVENT WILL BE IGNORED)
> <tf_events_file_13> (THIS EVENT WILL BE IGNORED)
```
Note that directory naming is not mandated and its up to you how to name them.

The conversion logic categorizes your hierarchy into one of group, run and context categories where.

- group: Is a directory which has one or more run directories inside it,
- run: Is a directory which has either event files or context directory inside it,
- context: Is a directory inside of run directory which has an event file inside it.

Conversion process will scan and determine run directories for your hierarchy and will create a distinct run for each of them.

From the hierarchy example above you can see that the following event files will be ignored since the converter treats them as unorganized event files.

- <logidr>/group\_1/tf\_events\_file\_3
- <logdir>/tf\_events\_file\_12
- <logdir>/tf\_events\_file\_13

All other events will either have Context or No Context. Context of the event is the name of the parent directory if the parent directory hasn't been categorized into neither as run nor group category.

For example:

- Events right underneath run\_1, run\_2 and run\_3 will have no context
- Events under run\_2/train and run\_2/validate will have train and validate as context accordingly.

In case the converter finds unorganized event files in your hierarchy a warning message will be issued.

To make the converter process these events, consider re-structuring your directories so that it matches the sample structure. (i.e. create a new directory and moving your unorganized events there)

You can make converter treat every directory as a distinct run by supplying  $\text{-}$  flat option. In this case the following directories will be categorized as a run directory.

- ~/tensorflow/logdir/run\_1/
- ~/tensorflow/logdir/group\_1/run\_2/train/
- ~/tensorflow/logdir/group\_1/run\_2/validate/
- ~/tensorflow/logdir/group\_1/run\_3/

The event files in all other directories will be ignored.

# **5.18 Training Run Reproducibility**

When running multiple training jobs it is crucial to understand the factors affecting the trained models performance. While the training hyperparameters change is an obvious place to look, the training script environment itself can change the collected metadata in unexpected ways. It is important being able to recreate your runs' environment and presumably get the same results. Sometimes even minor version change in your script dependencies or a small tweak in the training code itself can affect training results. Thus it's important to collect and log information such as package versions, environment variables, input arguments, etc. with each run.

Doing this manually requires a lot of code to be added to your training script. This is where Aim's logging of system parameters can come handy!

## **5.18.1 What data is logged automatically?**

Aim lets you enable system params logging for your Run which in result will log the following parameters

- Environment Variables
- Executable
- CLI arguments
- Installed packages and their versions
- Git information such as current branch, commit hash, author, etc. (if applicable)

## **5.18.2 How to enable system params automatic logging?**

To enable logging of the parameters listed above, your Run instance must be supplied with log\_system\_params=True option, by default it is disabled!

 $run = Run(log\_system\_params=True)$ 

In addition, logging these parameters can be later used in the search box to filter runs based on the supplied parameters.

run.\_\_system\_params.git\_info.branch == 'feature/testing'

# **5.19 Track experiments with aim remote server (experimental feature)**

### **5.19.1 Overview**

Aim remote tracking server allows running experiments in a multi-host environment and collect tracked data in a centralized location. It provides SDK for client-server communications and utilized [gRPC](https://grpc.io/about/) protocol as its core transport layer.

In this guide we will show you how to setup Aim remote tracking server and how to integrate it in client-side code.

## **5.19.2 Prerequisites**

Remote tracking server assumes multi-host environments used to run multiple training experiments. The machine running the server have to accept incoming TCP traffic on a dedicated port (default is 53800).

## **5.19.3 Server-side setup**

1. Make sure aim 3.4.0 or upper installed:

\$ pip install "aim>=3.4.0"

2. Initialize aim repository (optional):

\$ aim init

1. Run aim server with dedicated aim repository:

\$ aim server --repo <REPO\_PATH>

You will see the following output:

```
> Server is mounted on 0.0.0.0:53800
> Press Ctrl+C to exit
```
The server is up and ready to accept tracked data.

1. Run aim UI

```
$ aim up --repo <REPO_PATH>
```
### **5.19.4 Client-side setup**

With the current architecture there is almost no change in aim SDK usage. The only difference from tracking locally is that you have to provide the remote tracking URL instead of local aim repo path. The following code shows how to create Run with remote tracking URL and how to use it.

```
from aim import Run
\text{aim\_run} = \text{Run(repo='aim://172.3.66.145:53800')} # replace example IP with your tracking
˓→server IP/hostname
# Log run parameters
\text{aim\_run}['params'] = {
    'learning_rate': 0.001,
    'batch_size': 32,
}
...
```
You are now ready to use aim\_run object to track your experiment results. Below is the full example using pytorch + aim remote tracking on MNIST dataset.

```
from aim import Run
import torch
import torch.nn as nn
import torchvision
import torchvision.transforms as transforms
# Initialize a new Run with remote tracking URL
\text{aim\_run} = \text{Run(repo='aim://172.3.66.145:53800')} # replace example IP with your tracking
˓→server IP/hostname
# Device configuration
device = torch.device('cpu')# Hyper parameters
num_epochs = 5
num classes = 10batch_size = 16
learning_rate = 0.01# aim - Track hyper parameters
aim\_run['hparams'] = {'num_epochs': num_epochs,
    'num_classes': num_classes,
    'batch_size': batch_size,
    'learning_rate': learning_rate,
}
# MNIST dataset
train_dataset = torchvision.datasets.MNIST(root='./data/',
                                            train=True,
                                            transform=transforms.ToTensor(),
                                            download=True)
test_dataset = torchvision.datasets.MNIST(root='./data/',
                                           train=False,
                                           transform=transforms.ToTensor())
# Data loader
train_loader = torch.utils.data.DataLoader(dataset=train_dataset,
                                            batch_size=batch_size,
                                            shuffle=True)
test_loader = torch.utils.data.DataLoader(dataset=test_dataset,
                                           batch_size=batch_size,
                                           shuffle=False)
# Convolutional neural network (two convolutional layers)
class ConvNet(nn.Module):
    def __init__(self, num_classes=10):
        super(ConvNet, self).__init__()
```
(continues on next page)

(continued from previous page)

```
selfuayer1 = nn. Sequential(
            nn.Conv2d(1, 16, kernel_size=5, stride=1, padding=2),
            nn.BatchNorm2d(16),
            nn.ReLU(),
            nn.MaxPool2d(kernel_size=2, stride=2))
        self.layer2 = nn.Sequential(
            nn.Conv2d(16, 32, kernel_size=5, stride=1, padding=2),
            nn.BatchNorm2d(32),
            nn.ReLU(),
            nn.MaxPool2d(kernel_size=2, stride=2))
        self.fc = nnuLinear(7 * 7 * 32, num\_classes)
    def forward(self, x):
        out = selfu. layer1(x)out = selfuayer2(out)
        out = out.reshape(out.size(0), -1)
        out = self.fc(out)return out
model = ConvNet(num_classes).to(device)
# Loss and optimizer
criterion = nn.CrossEntropyLoss()
optimizer = torch.optim.Adam(model.parameters(), lr=learning_rate)
# Train the model
total\_step = len(train\_loader)for epoch in range(num_epochs):
    for i, (images, labels) in enumerate(train_loader):
        images = images.to(device)
        labels = labels.to(device)
        # Forward pass
        outputs = model(images)
        loss = criterion(outputs, labels)
        # Backward and optimize
        optimizer.zero_grad()
        loss.backward()
        optimizer.step()
        if i \, 8 \, 30 = 0:
            print('Epoch [\{\}/\{\}], Step [\{\}/\{\}], '
                   'Loss: \{f: 4f\}'.format(epoch + 1, num_epochs, i + 1,
                                         total_step, loss.item()))
            # aim - Track model loss function
            aim_run.track(loss.item(), name='loss', epoch=epoch,
                           context={'subset':'train'})
            correct = <math>0</math>
```
(continues on next page)

(continued from previous page)

```
total = 0_, predicted = torch.max(outputs.data, 1)
            total += labels.size(0)
            correct += (predicted == labels).sum().item()
            acc = 100 * correct / total# aim - Track metrics
            aim_run.track(acc, name='accuracy', epoch=epoch, context={'subset': 'train'})
            if i \, % \, 300 == 0:
                aim_run.track(loss.item(), name='loss', epoch=epoch, context={'subset':
\rightarrow'val'})
                aim_run.track(acc, name='accuracy', epoch=epoch, context={'subset': 'val
˓→'})
# Test the model
model.eval()
with torch.no_grad():
    correct = <math>0</math>total = 0for images, labels in test_loader:
        images = images.to(device)
        labels = labels.to(device)
        outputs = model(inages)_, predicted = torch.max(outputs.data, 1)
        total += labels.size(\emptyset)
        correct += (predicted == labels).sum().item()
    print('Test Accuracy: {} %'.format(100 * correct / total))
```
# **5.19.5 Conclusion**

As you can see, aim remote tracking server allows running experiments on multiple hosts with simple setup and minimal changes to your training code.

# **5.20 Anonymized Telemetry**

We constantly seek to improve Aim for the community. Telemetry data helps us immensely by capturing anonymous usage analytics and statistics. You will be notified when you run aim up. The telemetry is collected only on the UI. The python package **does not** have any telemetry associated with it.

# **5.20.1 Motivation**

Aim UI uses segment's analytics toolkit to collect basic info about the usage:

- Anonymized stripped-down basic usage analytics;
- Anonymized number of experiments and run. We constantly improve the storage and UI for performance in case of many experiments. This type of usage analytics helps us to stay on top of the performance problem.

**Note:** No analytics is installed on the Aim Python package.

## **5.20.2 How to opt out**

You can turn telemetry off by setting the AIM\_UI\_TELEMETRY\_ENABLED environment variable to 0.

# **5.21 Changelog**

## **5.21.1 3.5.0 Feb 3 2022**

### **3.5.0 Feb 3 2022 - Enhancements:**

- Ability to hide system metrics from table (arsengit)
- Add input validations to range selectors (Hamik25)
- Improve media panel rendering performance on hovering over images (KaroMourad)
- Add ability to parse and import TensorFlow events into aim (devfox-se)
- Add system parameter logging: CLI, Env, Executable, Git, Installed packages (devfox-se)
- Convert nested non-native objects (e.g. OmegaConf config instance) upon storing (devfox-se)
- Add cli subcommands cp and mv for aim runs command (mihran113)
- Add handler for matplotlib figures in Image and Figure custom objects (devfox-se)
- Improve highlighting of table focused/hovered/selected row (VkoHov)

### **3.5.0 Feb 3 2022 - Fixes:**

- Fix stalled runs deletion (mihran113)
- Fix background transparency in colab when using dark mode of system (rubenaprikyan)
- Fix Grouping and Tooltip popovers states' resetting issue when live-update is on (rubenaprikyan)
- Fix table column's sort functionality issue in Params and Scatters Explorers (rubenaprikyan)

### **5.21.2 3.4.1 Jan 23 2022**

• Fix issue with displaying experiment name in Images Explorer table (VkoHov)

### **5.21.3 3.4.0 Jan 22 2022**

- Add ability to apply group stacking on media elements list (KaroMourad)
- Add ability to apply sorting by run creation\_time on table rows (roubkar)
- Add ability to filter texts table with keyword matching (roubkar, rubenaprikyan)
- Add ability to delete run from settings tab (Hamik25)
- Enhance controls states of explorer pages (arsengit)
- Add –repo, –host arguments support for notebook extension (VkoHov, rubenaprikyan)
- Add trendline options to ScatterPlot (roubkar)
- Add ability to display images in original size and align by width (arsengit)
- Add version, docs and slack links to sidebar (arsengit)
- Enhance AudioPlayer component (arsengit)
- Recover active tab in run details page after reload (roubkar)
- Add ability to archive or delete runs with batches (VkoHov)
- Remote tracking server [experimental] (alberttorosyan, mihran113, aramaim)
- Add ability to change media elements order (VkoHov)
- Add ability to hard delete runs (alberttorosyan)
- Lossy format support for aim.Image (devfox-se)
- Timezone issues fix for creation and end times (mihran113)

### **5.21.4 3.3.5 Jan 14 2022**

- Add non-strict write mode to replace not-yet-supported types with their string representations. (mahnerak)
- Log pytorch\_lightning hyperparameters in non-strict mode. (mahnerak)

### **5.21.5 3.3.4 Jan 10 2022**

- Fix issue with WAL files flushing (alberttorosyan)
- Support for omegaconf configs in pytorch\_lightning adapter (devfox-se)

## **5.21.6 3.3.3 Dec 24 2021**

• Fix issue with showing range panel in Images Explorer (roubkar)

## **5.21.7 3.3.2 Dec 20 2021**

• Fix issue with not providing point density value to live-update query (rubenaprikyan)

## **5.21.8 3.3.1 Dec 18 2021**

• Fix getValue function to show correct chart title data (KaroMourad)

## **5.21.9 3.3.0 Dec 17 2021**

- Add ability to track and explore audios in run detail page (arsengit, VkoHov, devfox-se)
- Add ability to track and visualize texts (mihran113, roubkar)
- Fix boolean values encoding (mahnerak)
- Add Scatter Explorer to visualize correlations between metric last value and hyperparameter (KaroMourad)
- Add ability to track and visualize plotly objects (devfox-se, Hamik25, rubenaprikyan)
- Add ability to query distributions by step range and density (VkoHov, rubenaprikyan)
- Add colab notebook support (mihran113, rubenaprikyan)
- Implement images visualization tab in run detail page (VkoHov, KaroMourad)
- Add custom URL prefix support (mihran113, Hamik25, roubkar)
- Enhance metric selection dropdowns to see lists in alphabetical order (rubenaprikyan)

## **5.21.10 3.2.2 Dec 10 2021**

• Fix Run finalization index timeout issue (alberttorosyan)

## **5.21.11 3.2.1 Dec 8 2021**

- Add ability to provide custom base path for API (mihran113, roubkar)
- Fix table groups column default order (arsengit)
- Fix table panel height issue in runs explorer page (arsengit)

## **5.21.12 3.2.0 Dec 3 2021**

- Add ability to cancel pending request (roubkar, arsengit)
- Add support for secure protocol for API calls (mihran113, roubkar)
- Implement image full size view (VkoHov)
- Add ability to manipulate with image size and rendering type (arsengit)
- Enhance Table column for selected grouping config options (arsengit)
- Implement suggestions list for AimQL search (arsengit, rubenaprikyan)
- Add ability to track and visualize distributions (mihran113, rubenaprikyan)
- Add notebook extension, magic functions (rubenaprikyan)

## **5.21.13 3.1.1 Nov 25 2021**

- Apply default ordering on images set (VkoHov)
- Ability to show image data in a tooltip on hover (KaroMourad)
- Support of Image input additional data sources (alberttorosyan)
- Ability to export run props as pandas dataframe (gorarakelyan)
- Slice image sequence by index for the given steps range (alberttorosyan)
- Improve Images Explorer rendering performance through better images list virtualization (roubkar)

## **5.21.14 3.1.0 Nov 20 2021**

- Add ability to explore tracked images (VkoHov)
- Improve rendering performance by virtualizing table columns (roubkar)
- Add ability to apply grouping by higher level param key (roubkar)
- Add ability to specify repository path during aim init via --repo argument (rubenaprikyan)

## **5.21.15 3.0.7 Nov 17 2021**

• Fix for missing metrics when numpy.float64 values tracked (alberttorosyan)

## **5.21.16 3.0.6 Nov 9 2021**

• Fix for blocking container optimization for in progress runs (alberttorosyan)

## **5.21.17 3.0.5 Nov 9 2021**

• Add tqdm package in setup.py required section (mihran113)

## **5.21.18 3.0.4 Nov 8 2021**

- Switch to aimrocks 0.0.10 exposes data flushing interface (mihran113)
- Optimize stored data when runs finalized (mihran113)
- Update aim reindex command to run storage optimizations (alberttorosyan)
- Storage partial optimizations on metric/run queries (alberttorosyan)

## **5.21.19 3.0.3 Nov 4 2021**

• Bump sqlalchemy version to 1.4.1 (alberttorosyan)

## **5.21.20 3.0.2 Oct 27 2021**

- Switch to aimrocks 0.0.9 built on rocksdb 6.25.3 (alberttorosyan)
- Remove grouping select options from Params app config (VkoHov)
- Sort metrics data in ascending order for X-axis (KaroMourad)

## **5.21.21 3.0.1 Oct 22 2021**

- Check telemetry\_enabled option on segment initialization (VkoHov)
- Draw LineChart Y-axis (horizontal) tick lines on zooming (KaroMourad)
- Sort select options/params based on input value (roubkar)
- Fix query construction issue for multiple context items (roubkar)
- Fix issue with making API call from Web Worker (VkoHov)

## **5.21.22 3.0.0 Oct 21 2021**

- Completely revamped UI:
	- **–** Runs, metrics and params explorers
	- **–** Bookmarks, Tags, Homepage
	- **–** New UI works smooth with ~500 metrics displayed at the same time with full Aim table interactions
- Completely revamped storage:
	- **–** 10x faster embedded storage based on Rocksdb
	- **–** Average run query execution time on ~2000 runs: 0.784s
	- **–** Average metrics query execution time on ~2000 runs with 6000 metrics: 1.552s

## **5.21.23 2.7.1 Jun 30 2021**

- Fix bookmark navigation issue (roubkar)
- Empty metric select on X-axis alignment property change (roubkar)

## **5.21.24 2.7.0 Jun 23 2021**

- Add ability to export table data as CSV (KaroMourad)
- Add ability to bookmark explore screen state (roubkar)
- Add dashboards and apps API (mihran113)

## **5.21.25 2.6.0 Jun 12 2021**

- Resolve namedtuple python 3.5 incompatibility (gorarakelyan)
- Add ability to align X-axis by a metric (mihran113, roubkar)
- Add tooltip popover for the chart hover state (roubkar)

### **5.21.26 2.5.0 May 27 2021**

- Set gunicorn timeouts (mihran113)
- Remove redundant deserialize method (gorarakelyan)
- Move the Flask server to main repo to support 'docker'less UI (mihran113)

### **5.21.27 2.4.0 May 13 2021**

- Bump up Aim UI to v1.6.0 (gorarakelyan)
- Add xgboost integration (khazhak)
- Update keras adapter interface (khazhak)
- Convert tensors to python numbers (gorarakelyan)

## **5.21.28 2.3.0 Apr 10 2021**

- Bump up Aim UI to v1.5.0 (gorarakelyan)
- Set default interval of sys tracking to 10 seconds (gorarakelyan)
- Add ability to track system metrics (gorarakelyan)

## **5.21.29 2.2.1 Mar 31 2021**

• Bump up Aim UI to v1.4.1 (gorarakelyan)

## **5.21.30 2.2.0 Mar 24 2021**

- Bump up Aim UI to v1.4.0 (gorarakelyan)
- Add Hugging Face integration (Khazhak)
- Reorganize documentation (Tatevv)

## **5.21.31 2.1.6 Feb 26 2021**

- Add ability to opt out telemetry (gorarakelyan)
- Remove experiment name from config file when calling repo.remove\_branch method (gorarakelyan)

## **5.21.32 2.1.5 Jan 7 2021**

• Handle NaN or infinite floats passed to artifacts (gorarakelyan)

## **5.21.33 2.1.4 Dec 2 2020**

- Add ability to specify session run hash (gorarakelyan)
- Initialize repo if it was empty when opening session (gorarakelyan)
- Add validation of map artifact parameters (gorarakelyan)

## **5.21.34 2.1.3 Nov 24 2020**

• Support comparison of list type contexts (gorarakelyan)

## **5.21.35 2.1.2 Nov 24 2020**

• Fix empty contexts comparison issue (gorarakelyan)

## **5.21.36 2.1.1 Nov 22 2020**

• Return only selected params in SelectResult (gorarakelyan)

### **5.21.37 2.1.0 Nov 19 2020**

- Add AimRepo select method (gorarakelyan)
- Implement SelectResult class (gorarakelyan)

## **5.21.38 2.0.27 Nov 13 2020**

• Fix issue with artifact step initializer (gorarakelyan)

## **5.21.39 2.0.26 Nov 10 2020**

- Add block\_termination argument to aim.Session (gorarakelyan)
- Convert infinity parameter to string in artifacts (gorarakelyan)

## **5.21.40 2.0.25 Nov 9 2020**

• Reconstruct run metadata file when running close command (gorarakelyan)

## **5.21.41 2.0.24 Nov 8 2020**

- Add SIGTERM signal handler (gorarakelyan)
- Run track function in a parallel thread (gorarakelyan)
- Add SDK session flush method (gorarakelyan)
- Flush aggregated metrics at a given frequency (gorarakelyan)
- Update run metadata file only on artifacts update (gorarakelyan)

## **5.21.42 2.0.23 Nov 5 2020**

• Make experiment name argument required in SDK close command (gorarakelyan)

## **5.21.43 2.0.22 Nov 5 2020**

• Add SDK close method to close dangling experiments (gorarakelyan)

## **5.21.44 2.0.21 Nov 1 2020**

• Resolve compatibility issues with python 3.5.0 (gorarakelyan)

## **5.21.45 2.0.20 Oct 26 2020**

• Enable pypi aim package name (gorarakelyan)

## **5.21.46 2.0.19 Oct 25 2020**

- Add PyTorch Lightning logger (gorarakelyan)
- Add TensorFlow v1 and v2 keras callbacks support (gorarakelyan)

## **5.21.47 2.0.18 Oct 7 2020**

- Add ability to run Aim UI in detached mode (gorarakelyan)
- Add ability to specify repo path when running Aim UI (gorarakelyan)

## **5.21.48 2.0.17 Oct 5 2020**

• Rename AimDE to Aim UI (gorarakelyan)

## **5.21.49 2.0.16 Oct 2 2020**

- Add ability to specify host when running AimDE (gorarakelyan)
- Disable AimContainerCommandManager (gorarakelyan)
- Remove aimde command entry point (gorarakelyan)
- Remove de prefix from development environment management commands (gorarakelyan)

## **5.21.50 2.0.15 Sep 21 2020**

• Set Map artifact default namespace (gorarakelyan)

## **5.21.51 2.0.14 Sep 21 2020**

• Set Metric hashable context to None if no kwarg is passed (gorarakelyan)

## **5.21.52 2.0.13 Sep 21 2020**

- Add ability to query runs by metric value (gorarakelyan)
- Add ability to query runs via SDK (gorarakelyan)

## **5.21.53 2.0.12 Sep 12 2020**

• Update Session to handle exceptions gracefully (gorarakelyan)

## **5.21.54 2.0.11 Sep 11 2020**

• Add alias to keras adapter (gorarakelyan)

## **5.21.55 2.0.10 Sep 10 2020**

• Show progress bar when pulling AimDE image (gorarakelyan)

## **5.21.56 2.0.9 Sep 10 2020**

- Add ability to start multiple sessions (gorarakelyan)
- Add Aim adapter for keras (gorarakelyan)

## **5.21.57 2.0.8 Aug 26 2020**

- Set SDK to select only unarchived runs by default (gorarakelyan)
- Add ability to archive/unarchive runs (gorarakelyan)
- Enable search by run attributes (gorarakelyan)
- Add is not keyword to AimQL (gorarakelyan)

## **5.21.58 2.0.7 Aug 21 2020**

- Validate Artifact values before storing (gorarakelyan)
- Add sessions to SDK (gorarakelyan)

## **5.21.59 2.0.6 Aug 13 2020**

- Add ability to retrieve metrics and traces from repo (gorarakelyan)
- Add SDK select method to select runs and artifacts (gorarakelyan)
- Implement search query language (gorarakelyan)
#### **5.21.60 2.0.5 Jul 18 2020**

• Fix issue with PyPI reStructuredText format compatibility (gorarakelyan)

#### **5.21.61 2.0.4 Jul 18 2020**

• Add ability to attach tf.summary logs to AimDE (gorarakelyan)

#### **5.21.62 2.0.3 Jul 8 2020**

• Pass project path to development environment container (gorarakelyan)

#### **5.21.63 2.0.2 Jul 7 2020**

- Make epoch argument optional for Metric artifact (gorarakelyan)
- Add ability to automatically commit runs after exit (gorarakelyan)
- Add aim up shortcut for running development environment (gorarakelyan)
- Remove first required argument(artifact name) from sdk track function (gorarakelyan)
- Add general dictionary artifact for tracking key: value parameters (gorarakelyan)

#### **5.21.64 2.0.1 Jun 24 2020**

• Fix inconsistent DE naming (gorarakelyan)

#### **5.21.65 2.0.0 Jun 18 2020**

- Tidy up aim and remove some artifacts (gorarakelyan)
- Update AimContainerCMD to open connection on custom port (gorarakelyan)
- Save passed process uuid to commit configs (gorarakelyan)
- Ability to query processes (gorarakelyan)
- Execute process and store logs into a commit of specific experiment (gorarakelyan)
- Kill running process and its children recursively (gorarakelyan)
- Keep executed processes for monitoring and management (gorarakelyan)
- Add container command handler to exec commands on the host (gorarakelyan)
- Refactor Text artifact to store sentences using protobuf and aimrecords (jamesj-jiao)
- Add ability to pass aim board port as an argument (gorarakelyan)

#### **5.21.66 1.2.17 May 8 2020**

- Add config command (gorarakelyan)
- Tune artifacts: images, metric\_groups, params (gorarakelyan)

#### **5.21.67 1.2.16 Apr 29 2020**

• Add ability to pass numpy array as a segmentation mask (gorarakelyan)

#### **5.21.68 1.2.15 Apr 29 2020**

• Add basic image list tracking (gorarakelyan)

#### **5.21.69 1.2.14 Apr 27 2020**

• Optimize segmentation tracking insight to load faster (gorarakelyan)

#### **5.21.70 1.2.13 Apr 25 2020**

- Remove GitHub security alert (gorarakelyan)
- Add image semantic segmentation tracking (gorarakelyan)

#### **5.21.71 1.2.12 Apr 20 2020**

• Add missing init file for aim.artifacts.proto (@mike1808)

### **5.21.72 1.2.11 Apr 16 2020**

• Make epoch property optional for Metric (gorarakelyan)

#### **5.21.73 1.2.10 Apr 16 2020**

- Serialize and store Metric records using protobuf and aimrecords (gorarakelyan)
- Create RecordWriter factory which handles artifact records saving (gorarakelyan)
- Extract artifact serialization to ArtifactWriter (mike1808)

#### **5.21.74 1.2.9 Mar 16 2020**

• Alert prerequisites installation message for running board (gorarakelyan)

#### **5.21.75 1.2.8 Mar 15 2020**

• Update profiler interface for keras (gorarakelyan)

#### **5.21.76 1.2.7 Mar 14 2020**

- Add board pull command (gorarakelyan)
- Change board ports to 43800,1,2 (gorarakelyan)
- Add ability to profile graph output nodes (gorarakelyan)
- Remove issue with autograd inside while loop (gorarakelyan)
- Add aim board development mode (gorarakelyan)
- Update board name hash algorithm to md5 (gorarakelyan)
- Add board CLI commands: up, down and upgrade (gorarakelyan)
- Add ability to tag version as a release candidate (gorarakelyan)

#### **5.21.77 1.2.6 Feb 28 2020**

• Add learning rate update tracking (gorarakelyan)

#### **5.21.78 1.2.5 Feb 25 2020**

- Add autocommit feature to push command: aim push -c [-m <msg>] (gorarakelyan)
- Add cli status command to list branch uncommitted artifacts (gorarakelyan)
- Add an ability to aggregate duplicated nodes within a loop (gorarakelyan)
- Remove gradient break issue when profiling output nodes (gorarakelyan)

#### **5.21.79 1.2.4 Feb 20 2020**

- Enable profiler to track nodes inside loops (gorarakelyan)
- Ability to disable profiler for evaluation or inference (gorarakelyan)

#### **5.21.80 1.2.3 Feb 13 2020**

• Set minimum required python version to 3.5.2 (gorarakelyan)

#### **5.21.81 1.2.2 Feb 13 2020**

• Downgrade required python version (gorarakelyan)

#### **5.21.82 1.2.1 Feb 13 2020**

• Edit README.md to pass reStructuredText validation on pypi (gorarakelyan)

#### **5.21.83 1.2.0 Feb 13 2020**

- Make aim CLI directly accessible from main.py (gorarakelyan)
- Add disk space usage tracking (gorarakelyan)
- Add profiler support for Keras (gorarakelyan)
- Add TensorFlow graph nodes profiler (gorarakelyan)
- Add command to run aim live container mounted on aim repo (gorarakelyan)
- Update profiler to track GPU usage (gorarakelyan)
- Add machine resource usage profiler (gorarakelyan)

#### **5.21.84 1.1.1 Jan 14 2020**

• Remove aim dependencies such as keras, pytorch and etc (gorarakelyan)

#### **5.21.85 1.1.0 Jan 12 2020**

- Update code diff tracking to be optional (gorarakelyan)
- Add default False value to aim init function (gorarakelyan)
- Update aim repo to correctly identify cwd (gorarakelyan)
- Update push command to commit if msg argument is specified (gorarakelyan)
- Add ability to initialize repo from within the sdk (gorarakelyan)

#### **5.21.86 1.0.2 Jan 7 2020**

• Remove objects dir from empty .aim branch index (gorarakelyan)

#### **5.21.87 1.0.1 Dec 26 2019**

• Add cil command to print aim current version (gorarakelyan)

### **5.21.88 1.0.0 Dec 25 2019**

- Add aim version number in commit config file (gorarakelyan)
- Update push command to send username and check storage availability (gorarakelyan)
- Add hyper parameters tracking (gorarakelyan)
- Update push command to print shorter file names when pushing to remote (gorarakelyan)
- Update tracking artifacts to be saved in log format (gorarakelyan)
- Add pytorch cuda support to existing sdk artefacts (gorarakelyan)
- Add cli reset command (gorarakelyan)
- Add nested module tracking support to aim sdk (gorarakelyan)
- Add code difference tracking to aim sdk (gorarakelyan)
- Update aim push command to send commits (gorarakelyan)
- Add commit structure implementation (gorarakelyan)
- Add aim commit command synchronized with git commits (gorarakelyan)
- Add version control system factory (gorarakelyan)
- Update all insights example (gorarakelyan)
- Add model gradients tracking (gorarakelyan)
- Add model weights distribution tracking (gorarakelyan)
- Add aim correlation tracking (gorarakelyan)

#### **5.21.89 0.2.9 Nov 30 2019**

• Update push tolerance when remote origin is invalid (gorarakelyan)

#### **5.21.90 0.2.8 Nov 30 2019**

• Update aim auth public key search algorithm (gorarakelyan)

#### **5.21.91 0.2.7 Nov 14 2019**

• Update dependencies torch and torchvision versions (sgevorg)

#### **5.21.92 0.2.6 Nov 5 2019**

• Update aim track logger (gorarakelyan)

#### **5.21.93 0.2.5 Nov 4 2019**

- Add branch name validation (gorarakelyan)
- Add single branch push to aim push command (gorarakelyan)

#### **5.21.94 0.2.4 Nov 3 2019**

- Update aim auth print format (gorarakelyan)
- Update setup.py requirements (gorarakelyan)

#### **5.21.95 0.2.3 Nov 3 2019**

• Update package requirements (gorarakelyan)

#### **5.21.96 0.2.2 Nov 1 2019**

• Update package requirements (sgevorg)

#### **5.21.97 0.2.1 Nov 1 2019**

• Add paramiko to required in setup.py (sgevorg)

### **5.21.98 0.2.0 Nov 1 2019**

- Update the repo to prep for open source pypi push (sgevorg)
- Add error and activity logging (sgevorg)
- Add push command robustness (gorarakelyan)
- Add cli auth command (gorarakelyan)
- Add public key authentication (gorarakelyan)
- Update push to send only branches (gorarakelyan)
- Add branching command line interface (gorarakelyan)
- Update skd interface (gorarakelyan)
- Add pytorch examples inside examples directory (gorarakelyan)
- Add model load sdk method (gorarakelyan)
- Add model checkpoint save tests (gorarakelyan)
- Update file sending protocol (gorarakelyan)
- Add model tracking (gorarakelyan)

#### **5.21.99 0.1.0 - Sep 23 2019**

- Update setup py to build cython extensions (gorarakelyan)
- Update tcp client to send multiple files through one connection (gorarakelyan)
- Update tcp client to send images (gorarakelyan)
- Update sdk track functionality to support multiple metrics (gorarakelyan)
- Update push command for sending repo to a given remote (gorarakelyan)
- Add cli remote commands (gorarakelyan)
- Update cli architecture from single group of commands to multiple groups (gorarakelyan)
- Add testing env first skeleton and versions (sgevorg)
- Add dummy exporting files from .aim-test (sgevorg)
- Add description for Testing Environment (sgevorg)
- Update metadata structure and handling (sgevorg)
- Add support for seq2seq models (sgevorg)
- Update the output of doker image build to be more informative and intuitive (sgevorg)
- Update README.MD with changed Aim messaging (sgevorg)
- Remove setup.cfg file (maybe temporarily) (sgevorg)
- Update the location for docker build template files, move to data/ (sgevorg)
- Update the docs/cli.md for aim-deploy docs (sgevorg)
- Add docker deploy .aim/deploy\_temp/<model> cleanup at the end of the build (sgevorg)
- Add Docker Deploy via aim-deploy command (sgevorg)
- Add Docker image generate skeleton (sgevorg)
- Add AimModel.load\_mode static function to parse . aim files (sgevorg)
- Update exporter to decouple from specifics of exporting and framework (sgevorg)
- Add model export with .aim extension (sgevorg)
- Remove pack/unpack of the metadata (sgevorg)
- Add pack/unpack to add metadata to model for engine processing (sgevorg)
- Add aim-deploy command configuration in cli (sgevorg)
- Add basic cli (sgevorg)
- Update setup.py for cli first version (sgevorg)
- Add initial cli specs (sgevorg)
- Add directories: the initial skeleton of the repo (sgevorg)
- Add gitignore, license file and other basics for repo (sgevorg)

### **CHAPTER**

**SIX**

# **INDICES AND TABLES**

- genindex
- modindex

## **PYTHON MODULE INDEX**

#### a

aim.sdk.objects.audio, [34](#page-37-0) aim.sdk.objects.distribution, [33](#page-36-0) aim.sdk.objects.figure, [34](#page-37-1) aim.sdk.objects.image, [32](#page-35-0) aim.sdk.objects.text, [34](#page-37-2) aim.sdk.repo, [25](#page-28-0) aim.sdk.run, [28](#page-31-0) aim.sdk.sequence, [34](#page-37-3) aim.sdk.sequence\_collection, [37](#page-40-0) aim.sdk.sequences.audio\_sequence, [36](#page-39-0) aim.sdk.sequences.distribution\_sequence, [35](#page-38-0) aim.sdk.sequences.figure\_sequence, [37](#page-40-1) aim.sdk.sequences.image\_sequence, [35](#page-38-1) aim.sdk.sequences.text\_sequence, [36](#page-39-1) aim.storage.arrayview, [41](#page-44-0)

## **INDEX**

## Symbols

\_\_delitem\_\_() (*aim.sdk.run.Run method*), [28](#page-31-1) \_\_getitem\_\_() (*aim.sdk.run.Run method*), [28](#page-31-1) \_\_setitem\_\_() (*aim.sdk.run.Run method*), [28](#page-31-1)

## A

add\_tag() (*aim.sdk.run.Run method*), [29](#page-32-0) aim.sdk.objects.audio module, [34](#page-37-4) aim.sdk.objects.distribution module, [33](#page-36-1) aim.sdk.objects.figure module, [34](#page-37-4) aim.sdk.objects.image module, [32](#page-35-1) aim.sdk.objects.text module, [34](#page-37-4) aim.sdk.repo module, [25](#page-28-1) aim.sdk.run module, [28](#page-31-1) aim.sdk.sequence module, [34](#page-37-4) aim.sdk.sequence\_collection module, [37](#page-40-2) aim.sdk.sequences.audio\_sequence module, [36](#page-39-2) aim.sdk.sequences.distribution\_sequence module, [35](#page-38-2) aim.sdk.sequences.figure\_sequence module, [37](#page-40-2) aim.sdk.sequences.image\_sequence module, [35](#page-38-2) aim.sdk.sequences.text\_sequence module, [36](#page-39-2) aim.storage.arrayview module, [41](#page-44-1) allowed\_dtypes() (*aim.sdk.sequence.Sequence class method*), [34](#page-37-4) archived (*aim.sdk.run.Run property*), [31](#page-34-0) ArrayView (*class in aim.storage.arrayview*), [41](#page-44-1) Audio (*class in aim.sdk.objects.audio*), [34](#page-37-4)

Audios (*class in aim.sdk.sequences.audio\_sequence*), [36](#page-39-2)

### B

```
bin_count (aim.sdk.objects.distribution.Distribution
property), 33
```
## C

caption (*aim.sdk.objects.image.Image property*), [32](#page-35-1) collect\_params\_info() (*aim.sdk.repo.Repo method*),  $25$ collect\_sequence\_info() (*aim.sdk.repo.Repo method*), [25](#page-28-1) collect\_sequence\_info() (*aim.sdk.run.Run method*),  $29$ copy\_runs() (*aim.sdk.repo.Repo method*), [25](#page-28-1) creation\_time (*aim.sdk.run.Run property*), [31](#page-34-0)

## D

dataframe() (*aim.sdk.run.Run method*), [29](#page-32-0) default\_repo() (*aim.sdk.repo.Repo class method*), [25](#page-28-1) delete\_run() (*aim.sdk.repo.Repo method*), [25](#page-28-1) delete\_runs() (*aim.sdk.repo.Repo method*), [26](#page-29-0) description (*aim.sdk.run.Run property*), [31](#page-34-0) Distribution (*class in aim.sdk.objects.distribution*), [33](#page-36-1) Distributions (*class in aim.sdk.sequences.distribution\_sequence*), [35](#page-38-2)

## E

end\_time (*aim.sdk.run.Run property*), [31](#page-34-0) epochs (*aim.sdk.sequence.Sequence property*), [34](#page-37-4) exists() (*aim.sdk.repo.Repo class method*), [26](#page-29-0) experiment (*aim.sdk.run.Run property*), [31](#page-34-0)

### F

Figure (*class in aim.sdk.objects.figure*), [34](#page-37-4) Figures (*class in aim.sdk.sequences.figure\_sequence*), [37](#page-40-2) first() (*aim.storage.arrayview.ArrayView method*), [41](#page-44-1) first\_idx() (*aim.storage.arrayview.ArrayView method*), [41](#page-44-1)

- first\_step() (*aim.sdk.sequences.audio\_sequence.Audios* json() (*aim.sdk.objects.image.Image method*), [32](#page-35-1) *method*), [36](#page-39-2)
- first\_step() (*aim.sdk.sequences.distribution\_sequence.Distributions* K *method*), [35](#page-38-2) keys() (*aim.storage.arrayview.ArrayView method*), [42](#page-45-0)
- first\_step() (*aim.sdk.sequences.figure\_sequence.Figures method*), [37](#page-40-2)
- first\_step() (*aim.sdk.sequences.image\_sequence.Images method*), [35](#page-38-2)
- first\_step() (*aim.sdk.sequences.text\_sequence.Texts method*), [36](#page-39-2)
- first\_value() (*aim.storage.arrayview.ArrayView method*), [41](#page-44-1)
- format (*aim.sdk.objects.image.Image property*), [32](#page-35-1)
- from\_path() (*aim.sdk.repo.Repo class method*), [26](#page-29-0)

## G

get() (*aim.sdk.objects.audio.Audio method*), [34](#page-37-4) get\_audio\_sequence() (*aim.sdk.run.Run method*), [29](#page-32-0) get\_distribution\_sequence() (*aim.sdk.run.Run method*), [29](#page-32-0) get\_figure\_sequence() (*aim.sdk.run.Run method*), [29](#page-32-0) get\_image\_sequence() (*aim.sdk.run.Run method*), [30](#page-33-0) get\_metric() (*aim.sdk.run.Run method*), [30](#page-33-0) get\_run() (*aim.sdk.repo.Repo method*), [26](#page-29-0) get\_text\_sequence() (*aim.sdk.run.Run method*), [30](#page-33-0)

### $H$

height (*aim.sdk.objects.image.Image property*), [32](#page-35-1)

### I

Image (*class in aim.sdk.objects.image*), [32](#page-35-1) Images (*class in aim.sdk.sequences.image\_sequence*), [35](#page-38-2) indices (*aim.sdk.sequence.Sequence property*), [35](#page-38-2) indices() (*aim.storage.arrayview.ArrayView method*), [42](#page-45-0) indices\_list() (*aim.storage.arrayview.ArrayView method*), [42](#page-45-0) indices\_numpy() (*aim.storage.arrayview.ArrayView method*), [42](#page-45-0) items() (*aim.storage.arrayview.ArrayView method*), [42](#page-45-0) iter() (*aim.sdk.sequence\_collection.SequenceCollection* move\_runs() (*aim.sdk.repo.Repo method*), [26](#page-29-0) *method*), [37](#page-40-2) iter\_metrics\_info() (*aim.sdk.run.Run method*), [30](#page-33-0) iter\_runs() (*aim.sdk.repo.Repo method*), [26](#page-29-0) iter\_runs() (*aim.sdk.sequence\_collection.SequenceCollection method*), [37](#page-40-2) iter\_sequence\_info\_by\_type() (*aim.sdk.run.Run method*), [30](#page-33-0) J json() (*aim.sdk.objects.distribution.Distribution method*), [33](#page-36-1) N name (*aim.sdk.run.Run property*), [31](#page-34-0) Q

L last() (*aim.storage.arrayview.ArrayView method*), [42](#page-45-0) last\_idx() (*aim.storage.arrayview.ArrayView method*), [42](#page-45-0) last\_step() (*aim.sdk.sequences.audio\_sequence.Audios method*), [36](#page-39-2) last\_step() (*aim.sdk.sequences.distribution\_sequence.Distributions method*), [35](#page-38-2) last\_step() (*aim.sdk.sequences.figure\_sequence.Figures method*), [37](#page-40-2) last\_step() (*aim.sdk.sequences.image\_sequence.Images method*), [35](#page-38-2) last\_step() (*aim.sdk.sequences.text\_sequence.Texts method*), [36](#page-39-2)

last\_value() (*aim.storage.arrayview.ArrayView method*), [42](#page-45-0)

### M

metrics() (*aim.sdk.run.Run method*), [30](#page-33-0) module aim.sdk.objects.audio, [34](#page-37-4) aim.sdk.objects.distribution, [33](#page-36-1) aim.sdk.objects.figure, [34](#page-37-4) aim.sdk.objects.image, [32](#page-35-1) aim.sdk.objects.text, [34](#page-37-4) aim.sdk.repo, [25](#page-28-1) aim.sdk.run, [28](#page-31-1) aim.sdk.sequence, [34](#page-37-4) aim.sdk.sequence\_collection, [37](#page-40-2) aim.sdk.sequences.audio\_sequence, [36](#page-39-2) aim.sdk.sequences.distribution\_sequence, [35](#page-38-2) aim.sdk.sequences.figure\_sequence, [37](#page-40-2) aim.sdk.sequences.image\_sequence, [35](#page-38-2) aim.sdk.sequences.text\_sequence, [36](#page-39-2) aim.storage.arrayview, [41](#page-44-1)

query\_audios() (*aim.sdk.repo.Repo method*), [26](#page-29-0) query\_distributions() (*aim.sdk.repo.Repo method*), [27](#page-30-0) query\_figure\_objects() (*aim.sdk.repo.Repo method*), [27](#page-30-0) query\_images() (*aim.sdk.repo.Repo method*), [27](#page-30-0)

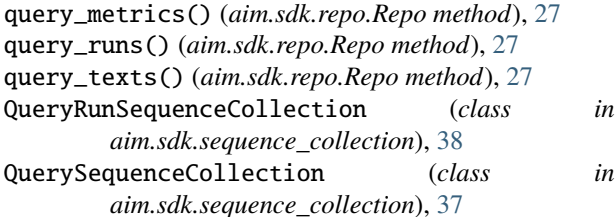

# R

range (*aim.sdk.objects.distribution.Distribution property*), [33](#page-36-1) ranges (*aim.sdk.objects.distribution.Distribution property*), [33](#page-36-1) record\_length() (*aim.sdk.sequences.audio\_sequence.Audios method*), [36](#page-39-2) record\_length() (*aim.sdk.sequences.image\_sequence.Images method*), [35](#page-38-2) record\_length() (*aim.sdk.sequences.text\_sequence.Texts method*), [36](#page-39-2) remove\_tag() (*aim.sdk.run.Run method*), [31](#page-34-0) Repo (*class in aim.sdk.repo*), [25](#page-28-1) rm() (*aim.sdk.repo.Repo class method*), [27](#page-30-0) Run (*class in aim.sdk.run*), [28](#page-31-1) [42](#page-45-0) *method*), [42](#page-45-0) *method*), [42](#page-45-0) W *erty*), [33](#page-36-1)

## S

Sequence (*class in aim.sdk.sequence*), [34](#page-37-4) sequence\_name() (*aim.sdk.sequence.Sequence class method*), [34](#page-37-4) sequence\_name() (*aim.sdk.sequences.audio\_sequence.Audios class method*), [36](#page-39-2) sequence\_name() (*aim.sdk.sequences.distribution\_sequence.Distributions class method*), [35](#page-38-2) sequence\_name() (*aim.sdk.sequences.figure\_sequence.Figures class method*), [37](#page-40-2) sequence\_name() (*aim.sdk.sequences.image\_sequence.Images class method*), [35](#page-38-2) sequence\_name() (*aim.sdk.sequences.text\_sequence.Texts class method*), [36](#page-39-2) SequenceCollection (*class in aim.sdk.sequence\_collection*), [37](#page-40-2) SingleRunSequenceCollection (*class in aim.sdk.sequence\_collection*), [37](#page-40-2) size (*aim.sdk.objects.image.Image property*), [33](#page-36-1) sparse\_list() (*aim.storage.arrayview.ArrayView method*), [42](#page-45-0) sparse\_numpy() (*aim.storage.arrayview.ArrayView method*), [42](#page-45-0)

## T

tags (*aim.sdk.run.Run property*), [32](#page-35-1) Text (*class in aim.sdk.objects.text*), [34](#page-37-4) Texts (*class in aim.sdk.sequences.text\_sequence*), [36](#page-39-2) timestamps (*aim.sdk.sequence.Sequence property*), [35](#page-38-2)

- to\_numpy() (*aim.sdk.objects.audio.Audio method*), [34](#page-37-4)
- to\_pil\_image() (*aim.sdk.objects.image.Image method*), [32](#page-35-1)

tolist() (*aim.storage.arrayview.ArrayView method*), [42](#page-45-0)

track() (*aim.sdk.run.Run method*), [31](#page-34-0)

## V

values (*aim.sdk.sequence.Sequence property*), [35](#page-38-2) values() (*aim.storage.arrayview.ArrayView method*),

values\_list() (*aim.storage.arrayview.ArrayView*

values\_numpy() (*aim.storage.arrayview.ArrayView*

weights (*aim.sdk.objects.distribution.Distribution prop*width (*aim.sdk.objects.image.Image property*), [33](#page-36-1)